# COMPAQ

*[User's Guide](#page-1-0)*

*[Guia do Usuário](#page-19-0)* 

*[Manuel de l'utilisateur](#page-37-0)*

*[Guía de Usuario](#page-55-0)*

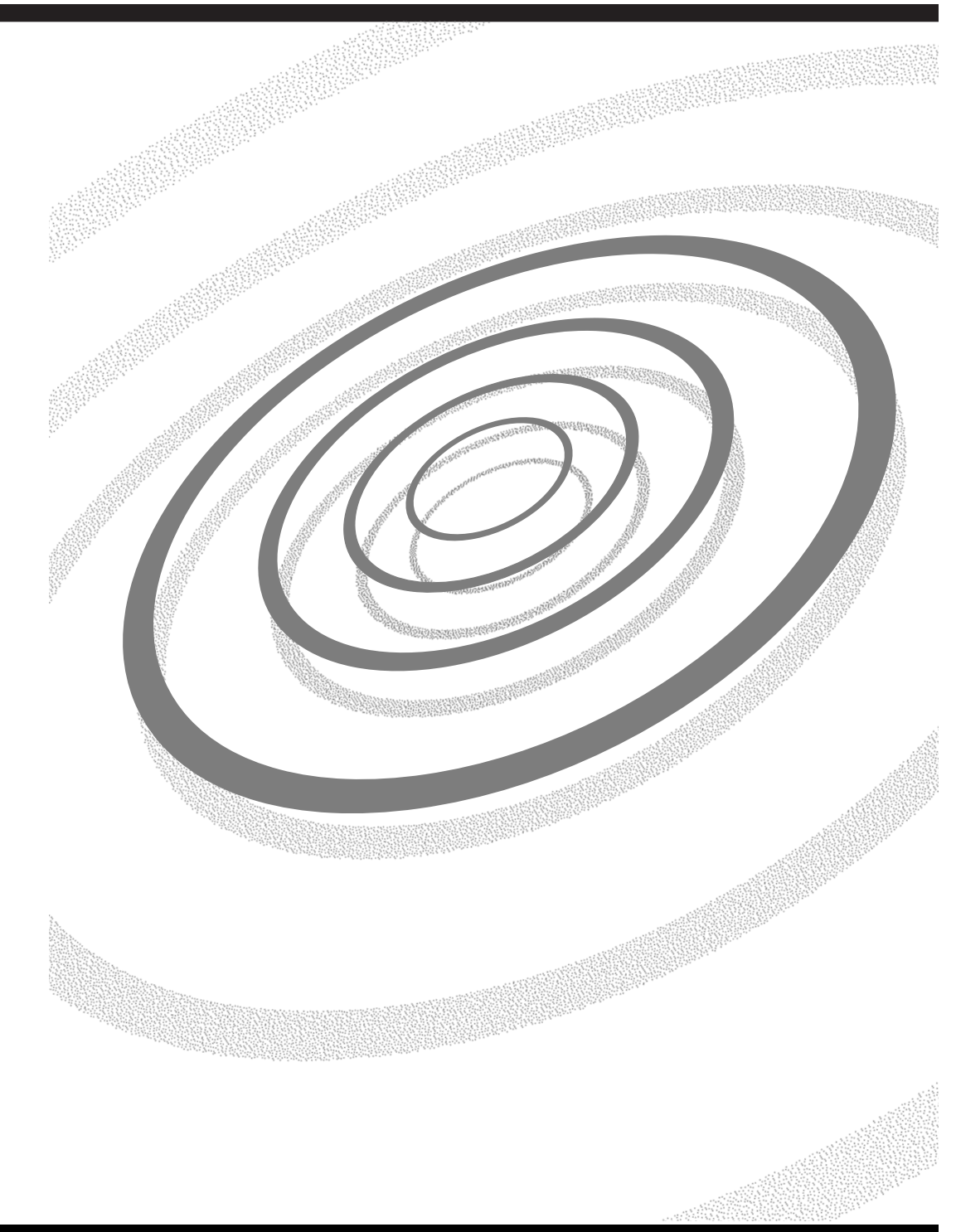

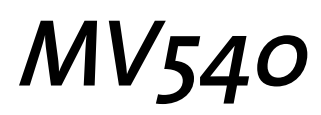

# **TABLE OF CONTENTS**

<span id="page-1-0"></span>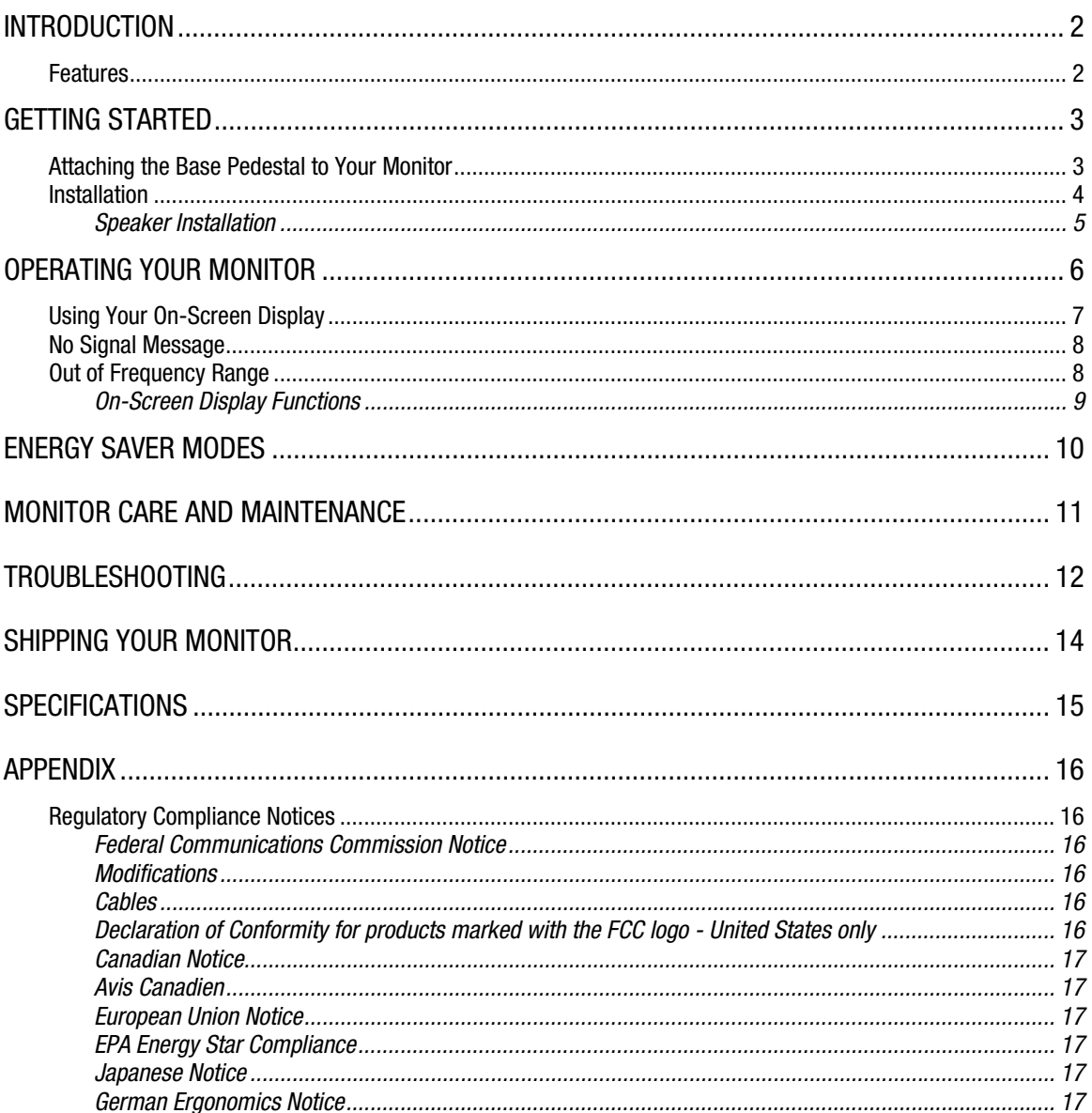

# <span id="page-2-0"></span>**INTRODUCTION**

Congratulations on the purchase of your new, easy-to-use Compaq MV540 Color Monitor. The MV540 is a state-of-the-art, high performance monitor featuring a 15-inch (13.8-inch/350.5 mm viewable image area) screen. The user-friendly On-Screen Display allows you to make quick and easy adjustments to your screen image.

## **Features**

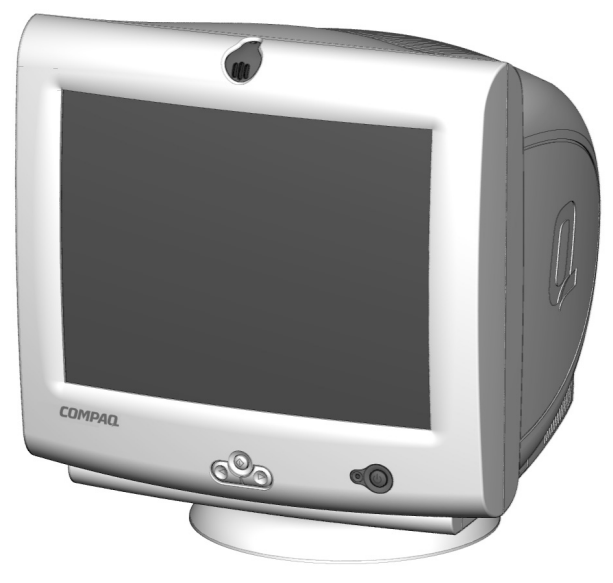

- 15-inch monitor with a large, 13.8-inch/350.5 mm viewable image area to comfortably view applications
- .28mm dot pitch to produce crisp, sharp images
- On-screen user controls for easy adjustment of the screen image
- Quick, easy setup
- Energy Star compliant for reduced power consumption
- Integrated microphone for all of your Internet, telephony, and multimedia applications
- Attachable or standalone JBL Platinum Series amplified speakers
	- − Integrated audio input jack for MP3 players and other portable audio devices
	- − Integrated headphone jack

# <span id="page-3-0"></span>GETTING STARTED

Your Compaq MV540 Color Monitor packaging should include the following:

- **Monitor**
- Power cord
- Microphone cable
- Speakers and speaker power cable or adapter (selected models)
- Speaker stands
- User documentation
- Setup poster

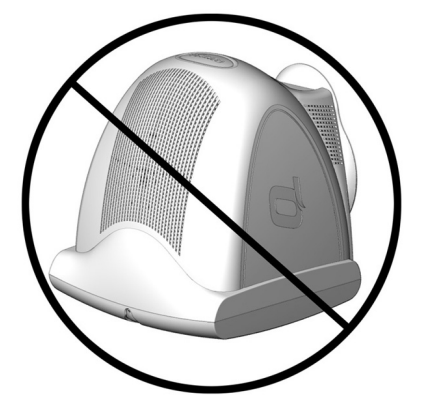

# **Attaching the Base Pedestal to Your Monitor**

For shipping purposes, the base pedestal is not connected to your monitor. To attach it, proceed as follows:

- 1. Turn your monitor so that it is resting on the top.
- 2. Place the base pedestal in corresponding slots, then push it toward the front panel until it clicks and secures in place.

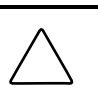

**CAUTION**: Do not place your monitor face down. Damage could result to the front panel controls or to your monitor screen.

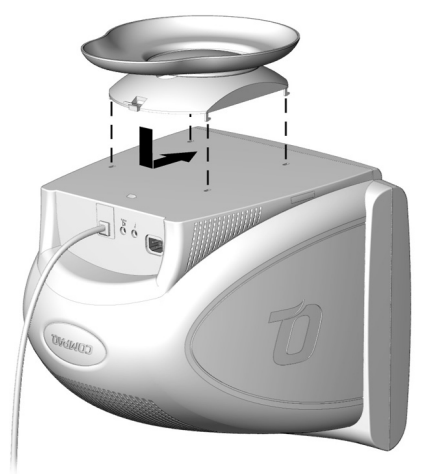

## <span id="page-4-0"></span>**Installation**

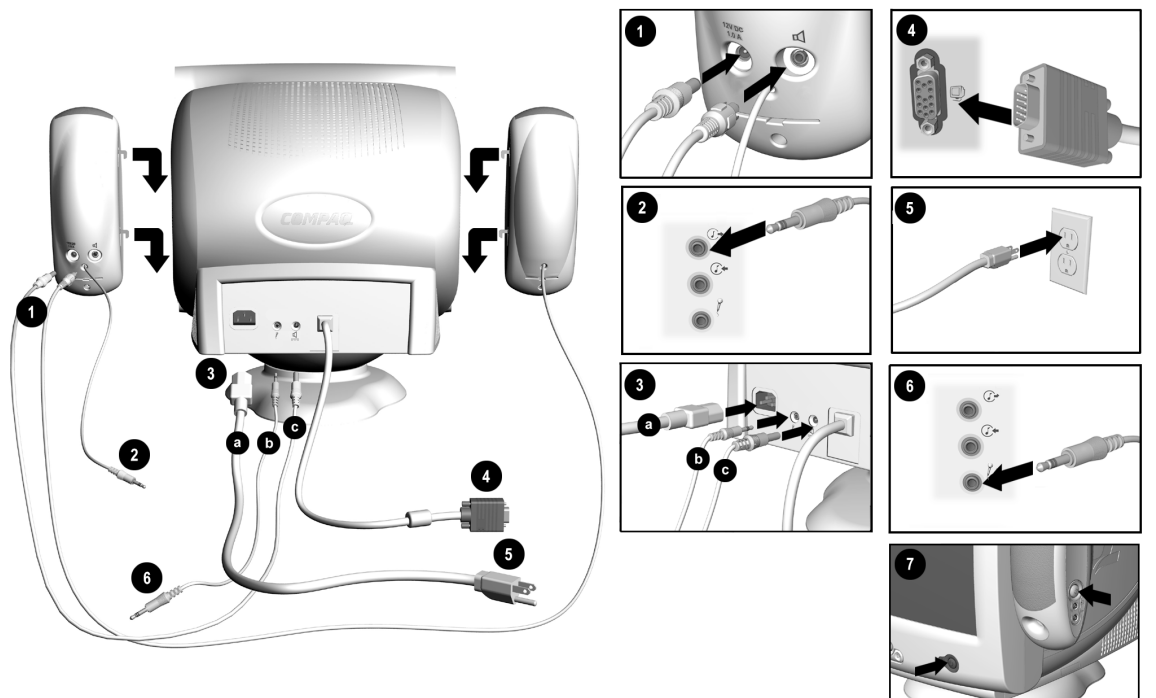

Before installing your monitor, place it in a convenient, well-ventilated location near your computer, ensure that power to your computer and other peripheral devices is turned off, and proceed as follows:

- 1. Insert the speaker power cable or adapter plug  $\bullet$  into the back of the right speaker  $\circledast$ . Insert the plug from the left speaker into the socket on the back of the right speaker  $\triangleleft$ .
- 2. Insert the other end of the speaker power cable  $\odot$  c into the back of the monitor  $\frac{d}{dx}$ .
- 3. Connect the lime green plug from the right speaker  $\otimes$  to the audio out  $\mathbb{C}^*$  socket on the back of your computer.
- 4. Connect the pink end of the microphone cable to the microphone socket  $\hat{f}$  on the back panel of your monitor  $\Theta$ b, then plug the other end of the cable into the microphone connector on the rear panel of your computer  $\Theta$ .
- 5. Connect the monitor signal cable from the back of the monitor to the blue socket on the back of the computer  $\bullet$ . Tighten the screws on the end of the connector.

**IMPORTANT:** Ensure that the signal cable aligns with the 15-pin connector. Do not force the cable onto the connector or you may damage the signal cable.

(Installation instructions continued on next page.)

<span id="page-5-0"></span>6. Connect the power cord to the back of the monitor  $\Theta$ a, then connect the power cord to a power outlet  $\Theta$ .

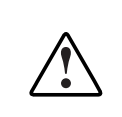

**WARNING:** To reduce the risk of electric shock or damage to your equipment, do not disable the power cord grounding feature. This equipment is designed to be connected to a grounded (earthed) power outlet that is easily accessible to the operator. The grounding plug is an important safety feature.

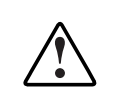

**WARNING:** For your safety, be sure that the power outlet you plug your power cord into is easily accessible and located as close to the equipment operator as possible. When you need to disconnect power to the equipment, unplug the power cord from the power outlet by grasping the plug firmly. Never pull on the cord.

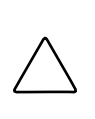

**CAUTION:** For the protection of your monitor as well as your computer, connect all power cords for your computer and its peripheral devices (monitor, printer, scanner, and so on) to some form of surge protection such as a power strip or UPS (Uninterruptible Power Supply). Not all power strips provide surge protection; they must be specifically labeled as having this ability. Look for manufacturers that have a Damage Replacement Policy to replace your equipment if their surge protection fails.

- 7. Install your speakers using one of the methods listed in "Speaker Installation".
- 8. Power on your monitor by pressing the power button  $\bullet$ . Power on the speakers by pressing the power button on the side of the right speaker.

If necessary, adjust the front panel controls according to your personal preference. Your monitor installation is now complete.

## **Speaker Installation**

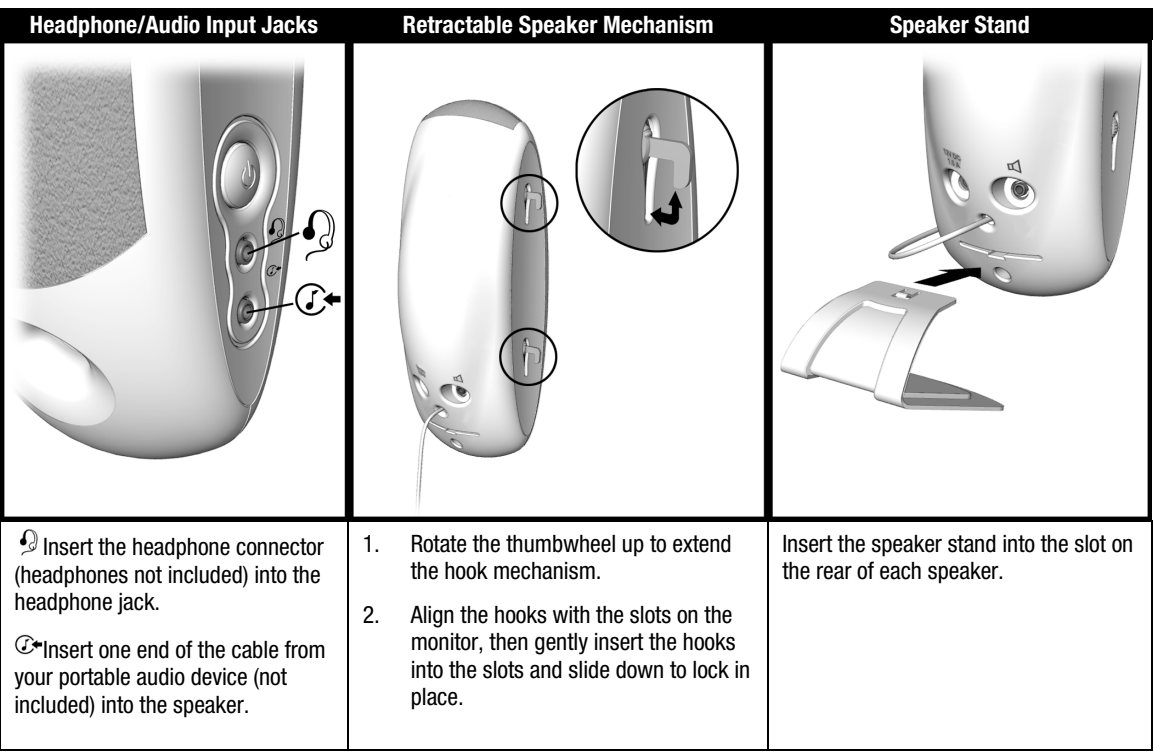

# <span id="page-6-0"></span>OPERATING YOUR MONITOR

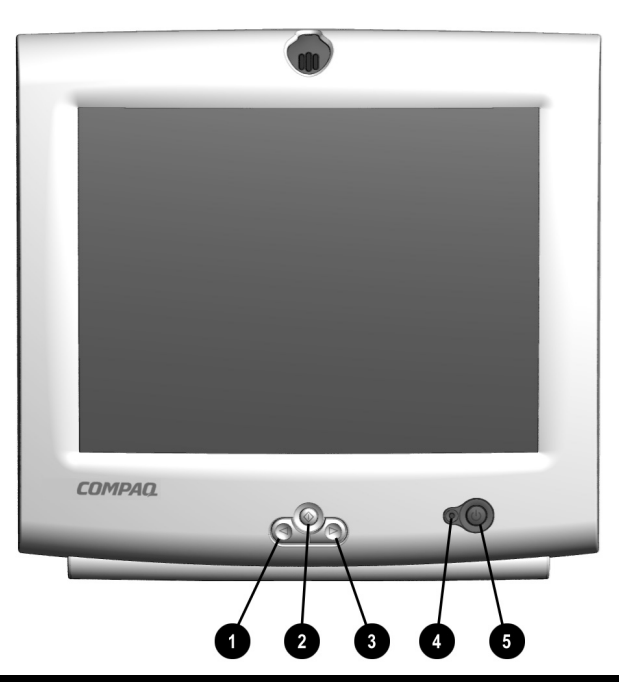

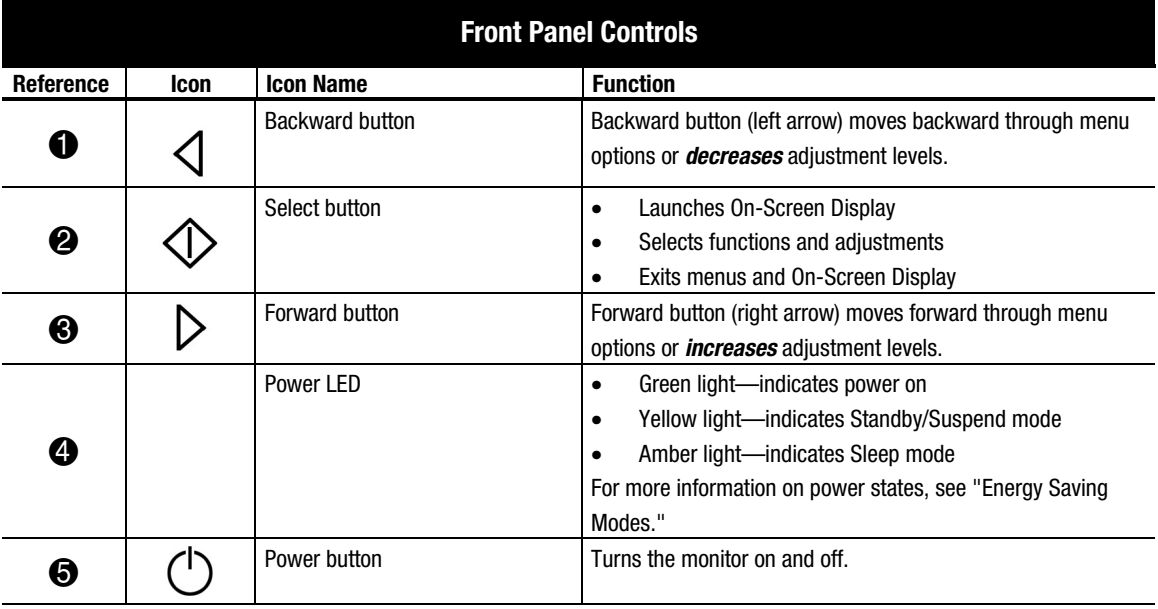

# <span id="page-7-0"></span>**Using Your On-Screen Display**

The On-Screen Display (OSD) adjusts the screen image based on your viewing preferences. To access the On-Screen Display, do the following:

- 1. If your monitor is not already on, press the power button to turn it on. (For the location of front panel control buttons, see "Front Panel Controls" in the previous section).
- 2. Press the **Select** button  $\Diamond$  to display the On-Screen Display menu.

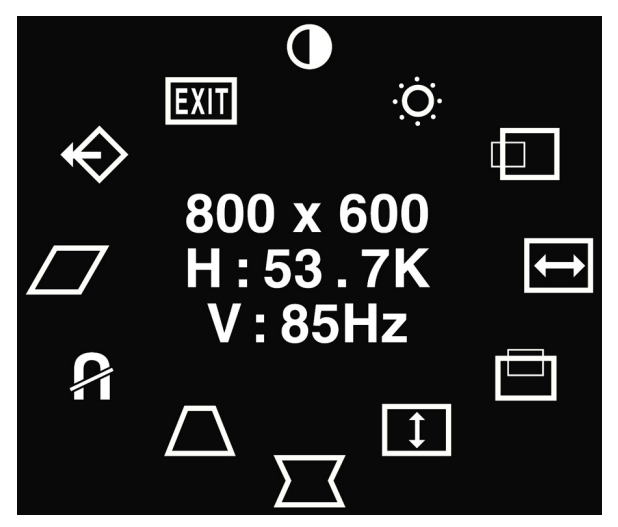

- 3. To select a function, press the **Forward**  $\triangleright$  or **Backward**  $\triangleleft$  button until the function is highlighted.
- 4. Press  $\Diamond$  to choose the function.
- 5. An adjustment window is displayed. Use the **Forward**  $\triangleright$  and **Backward**  $\triangleleft$  button to increase (Forward) or decrease (Backward) the level of adjustment.
- 6. Press  $\Diamond$  to save the new adjustment.
- 7. To exit the On-Screen Display, select the Exit icon, then press the **Select** button  $\Diamond$  once.

# <span id="page-8-0"></span>**No Signal Message**

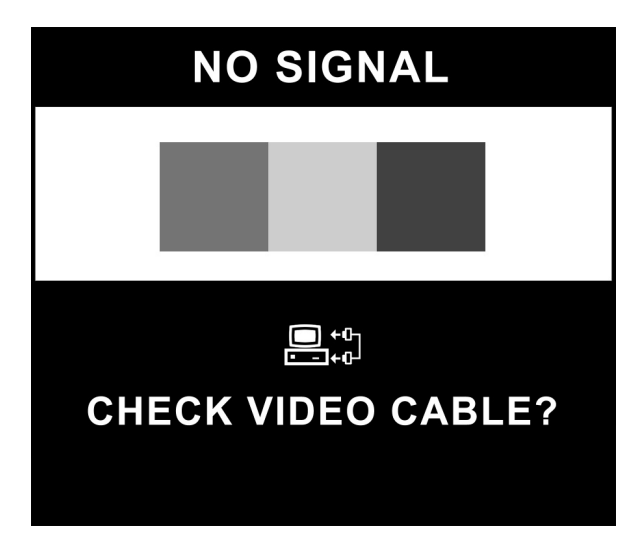

If a "NO SIGNAL" message displays on your monitor, check to be sure your VGA cable is properly connected, and ensure that your computer is powered on.

# **Out of Frequency Range**

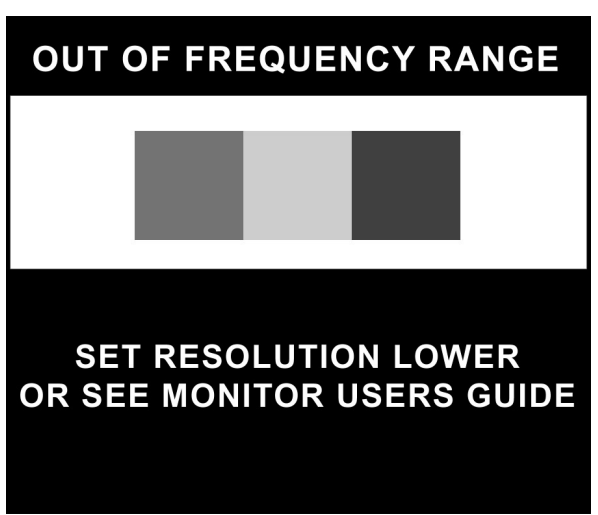

If an "OUT OF FREQUENCY RANGE" message appears on your screen, your video resolution and/or refresh rate are set higher than what your monitor supports. To correct this problem, follow the steps below or contact your Compaq authorized dealer, reseller, or service provider.

- 1. Restart your computer.
- 2. Press F6 before Microsoft<sup>®</sup> Windows<sup>®</sup> begins to load so that you can enter Safe Mode.
- 3. Change your display settings to a supported setting (see "Specifications").
- 4. Restart your computer so that the new settings take effect.

## <span id="page-9-0"></span>**On-Screen Display Functions**

Your On-Screen Display (OSD) menu accesses the following functions:

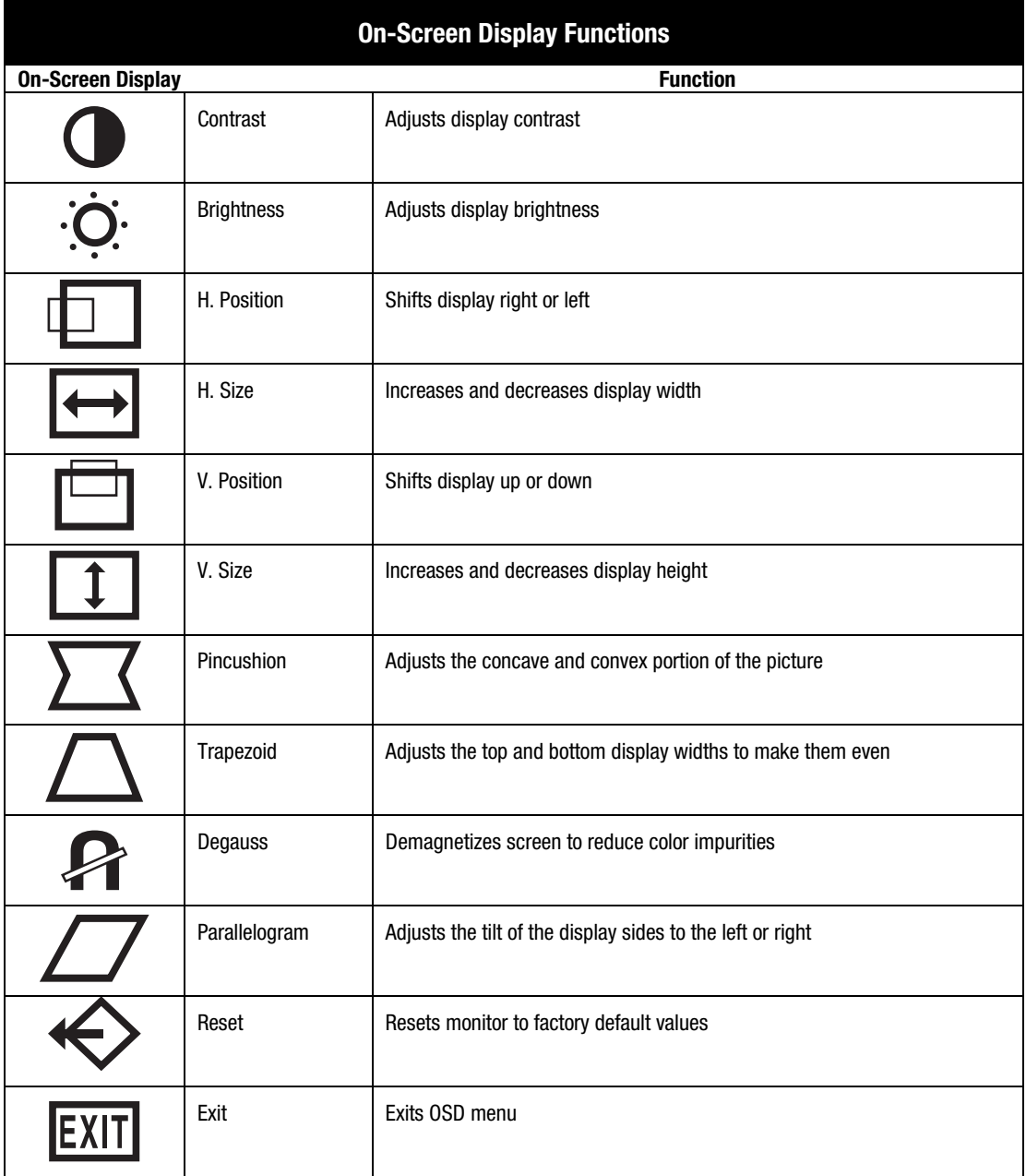

# <span id="page-10-0"></span>ENERGY SAVER MODES

Your monitor has been designed to meet strict EPA (Environmental Protection Agency) Energy Star requirements for reduced power consumption and to comply with the VESA Standard Display Power Management Signal. Using a combination of hardware and software functions, this energy-saving feature allows the computer to control your monitor's power consumption and reduce your monitor's power state when not in use.

#### **NOTE:** Power consumption does not include the speaker power.

**IMPORTANT:** Your monitor's energy saver feature works only when your monitor is connected to a computer that also has energy saver features.

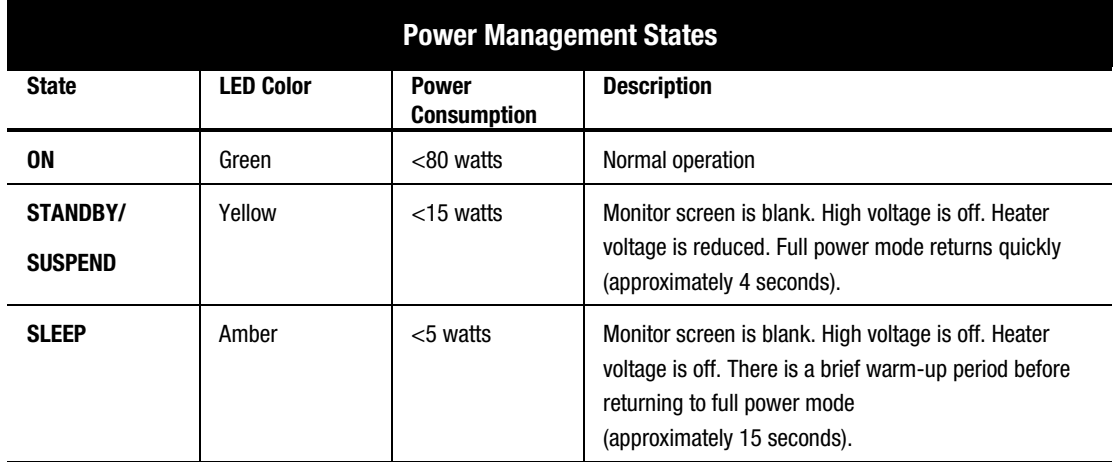

The following table describes your monitor energy saver levels in each of four power states.

The energy saver features, of the energy saver utility, are available with the Microsoft<sup>®</sup> Windows<sup>®</sup> operating system. Some features are also available in DOS. Refer to your computer's user guide for instructions on setting energy saver features (may also be referred to as power management features).

# <span id="page-11-0"></span>MONITOR CARE AND MAINTENANCE

To enhance the performance and extend the life of your monitor, use the following guidelines:

- Do not open your monitor cabinet or attempt to service this product yourself. Adjust only those controls that are covered in the operating instructions. If your monitor is not operating properly or has been dropped or damaged, contact your Compaq authorized dealer, reseller, or service provider.
- Place your monitor at least 3 inches (76 mm) away from walls or other enclosures.
- Use only a power source and connection appropriate for your monitor, as indicated on the label on the back plate.
- When you connect your monitor to an outlet or extension cord, be sure the total ampere rating of the products connected to the outlet does not exceed the current rating of the electrical outlet, and the total ampere rating of the products connected to the cord does not exceed the rating of the cord.
- Install your monitor near an outlet that you can easily reach. Disconnect your monitor by grasping the plug firmly and pulling it from the outlet. Never disconnect your monitor by pulling the cord.
- Turn your monitor off when not in use. You can substantially increase the life expectancy of your monitor by using a screen saver program for brief idle times and turning off your monitor when it is not in use for an extended period of time.
- Unplug your monitor from the wall outlet before cleaning. Do not use liquid cleaners or aerosol cleaners. Use a damp cloth for cleaning. If the screen requires additional cleaning, use an antistatic CRT screen cleaner.

**CAUTION:** Do not use benzene, thinner, ammonia, or any other volatile substances to clean your monitor or the screen. These chemicals may damage the cabinet finish as well as the screen.

- Slots and openings in the cabinet are provided for ventilation. These openings must not be blocked or covered. Never push objects of any kind into cabinet slots or other openings.
- Do not place plants on top of your monitor. Water or dirt from the plant may get into the vents.
- Do not drop your monitor or place it on an unstable surface.
- Do not allow anything to rest on the power cord. Do not walk on the cord.
- Keep your monitor in a well-ventilated area, away from excessive light, heat and moisture. Keep your monitor away from high-capacity transformers, electric motors, and other devices with strong magnetic fields.
- In a two-monitor system, place your monitors as far apart from one another as possible to lessen interference between them.

# <span id="page-12-0"></span>TROUBLESHOOTING

You may save time and money by solving common monitor problems using the following simple, easyto-apply solutions. If you are unable to solve the problem using these troubleshooting solutions, visit the Compaq website at www.compaq.com/athome or contact your Compaq authorized dealer, reseller, or service provider.

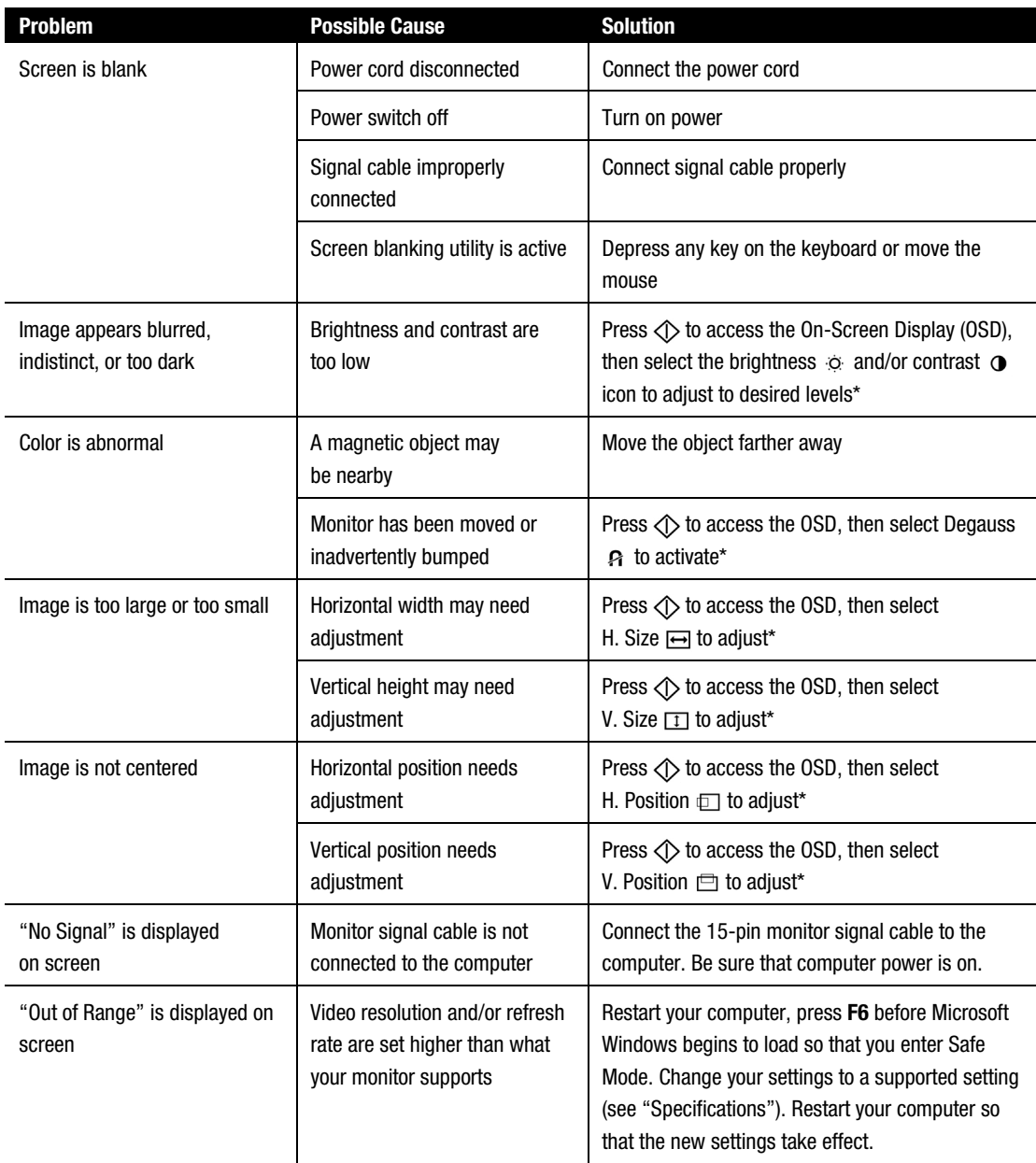

\*Refer to the "Using Your On-Screen Display" section for detailed instructions. (continued)

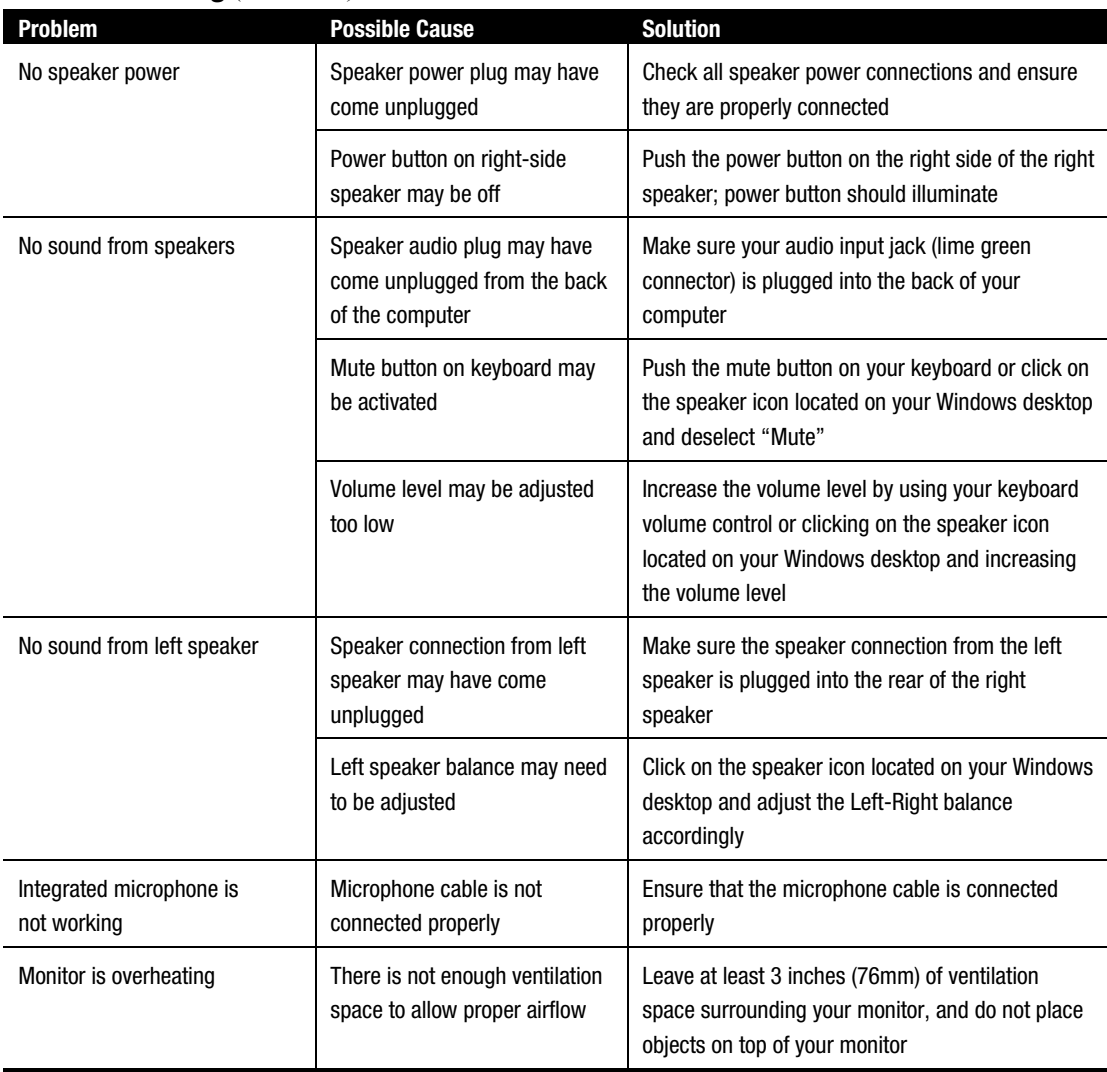

# **Troubleshooting** (continued)

# <span id="page-14-0"></span>SHIPPING YOUR MONITOR

In the event you need to ship your monitor, keep the original packing box.

If you find it necessary to remove the base pedestal for shipping or service reasons, please refer to the instructions and illustration below for proper removal.

- 1. Release the catch and slide the base pedestal toward the back of your monitor.
- 2. Lift the base pedestal up and away from your monitor.

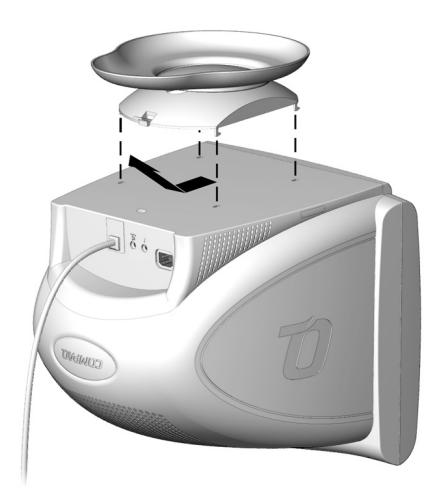

# <span id="page-15-0"></span>**SPECIFICATIONS**

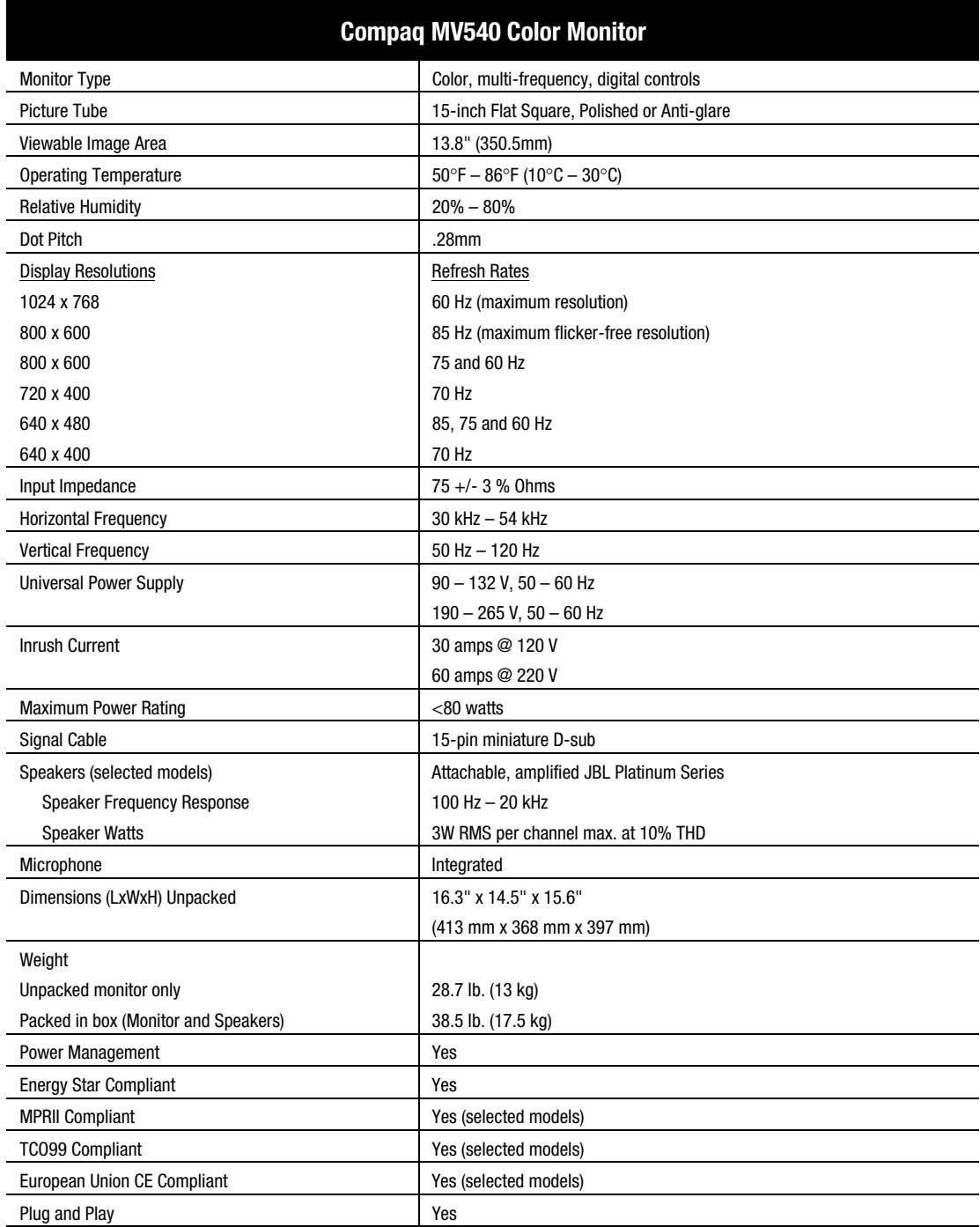

# <span id="page-16-0"></span>APPENDIX

## **Regulatory Compliance Notices**

#### **Federal Communications Commission Notice**

This equipment has been tested and found to comply with the limits for a Class B digital device, pursuant to Part 15 of the FCC Rules. These limits are designed to provide reasonable protection against harmful interference in a residential installation. This equipment generates, uses, and can radiate radio frequency energy and, if not installed and used in accordance with the instructions, may cause harmful interference to radio communications. However, there is no guarantee that interference will not occur in a particular installation. If this equipment does cause harmful interference to radio or television reception, which can be determined by turning the equipment off and on, the user is encouraged to try to correct the interference by one or more of the following measures:

- Reorient or relocate the receiving antenna
- Increase the separation between the equipment and receiver
- Connect the equipment into an outlet on a circuit different from that to which the receiver is connected
- Consult the dealer or an experienced radio or television technician for help

## **Modifications**

The FCC requires the user to be notified that any changes or modifications made to this device that are not expressly approved by Compaq Computer Corporation may void the user's authority to operate the equipment.

## **Cables**

Connections to this device must be made with shielded cables with metallic RFI/EMI connector hoods in order to maintain compliance with FCC Rules and Regulations.

## **Declaration of Conformity for products marked with the FCC logo - United States only**

This device complies with Part 15 of the FCC Rules. Operation is subject to the following two conditions: (1) this device may not cause harmful interference, and (2) this device must accept any interference received, including interference that may cause undesired operation.

For questions regarding your product, contact:

Compaq Computer Corporation P. O. Box 692000, Mail Stop 530113 Houston, Texas 77269-2000

Or, call

#### 1-800-652-6672 (1-800-OK COMPAQ)

<span id="page-17-0"></span>For questions regarding this FCC declaration, contact:

Compaq Computer Corporation P. O. Box 692000, Mail Stop 510101 Houston, Texas 77269-2000

Or, call (281) 514-3333

To identify this product, refer to the Part, Series, or Model number found on the product.

#### **Canadian Notice**

This Class B digital apparatus meets all requirements of the Canadian Interference-Causing Equipment Regulations.

#### **Avis Canadien**

Cet appareil numérique de la classe B respecte toutes les exigences du Règlement sur le matériel brouilleur du Canada.

#### **European Union Notice**

Products with the CE Marking comply with both the EMC Directive (89/336/EEC) and the Low Voltage Directive (73/23/EEC) issued by the Commission of the European Community.

Compliance with these directives implies conformity to the following European Norms (in brackets} are the equivalent international standards:

- EN55022 (CISPR 22) Electromagnetic Interference
- EN50082-1 (IEC801-2, IEC801-3, IEC801-4) Electromagnetic Immunity
- EN60950 (IEC950) Product Safety
- EN60555-2 (IEC555-2) Power Line Harmonics

#### **EPA Energy Star Compliance**

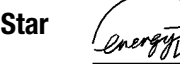

Monitors that are marked with the ENERGY STAR Logo meet the requirements of the EPA ENERGY STAR program. As an ENERGY STAR Partner, Compaq Computer Corporation has determined that this product meets the ENERGY STAR guidelines for energy efficiency. Specific details on using the Energy Saving features can be found in the energy saver or power management section of the computer manual.

#### **Japanese Notice**

この装置は、情報処理装置等電波障害自主規制協議会 (VCCI) の基準 に基づくクラスB情報技術装置です。この装置は、家庭環境で使用すること を目的としていますが、この装置がラジオやテレビジョン受信機に近接して 使用されると、受信障害を引き起こすことがあります。 取扱説明書に従って正しい取り扱いをして下さい。

#### **German Ergonomics Notice**

Compaq Computers, when tested with the Compaq Monitors, were evaluated and found compliant to the requirements of ZH 1/618 (German Safety Regulations for Display Work Places in the Office Sector) in the Text Mode (720  $\times$  400) using MS-DOS Version 3.31 (or higher) and BASICA as published by Compaq Computer Corporation.

# ÍNDICE

<span id="page-19-0"></span>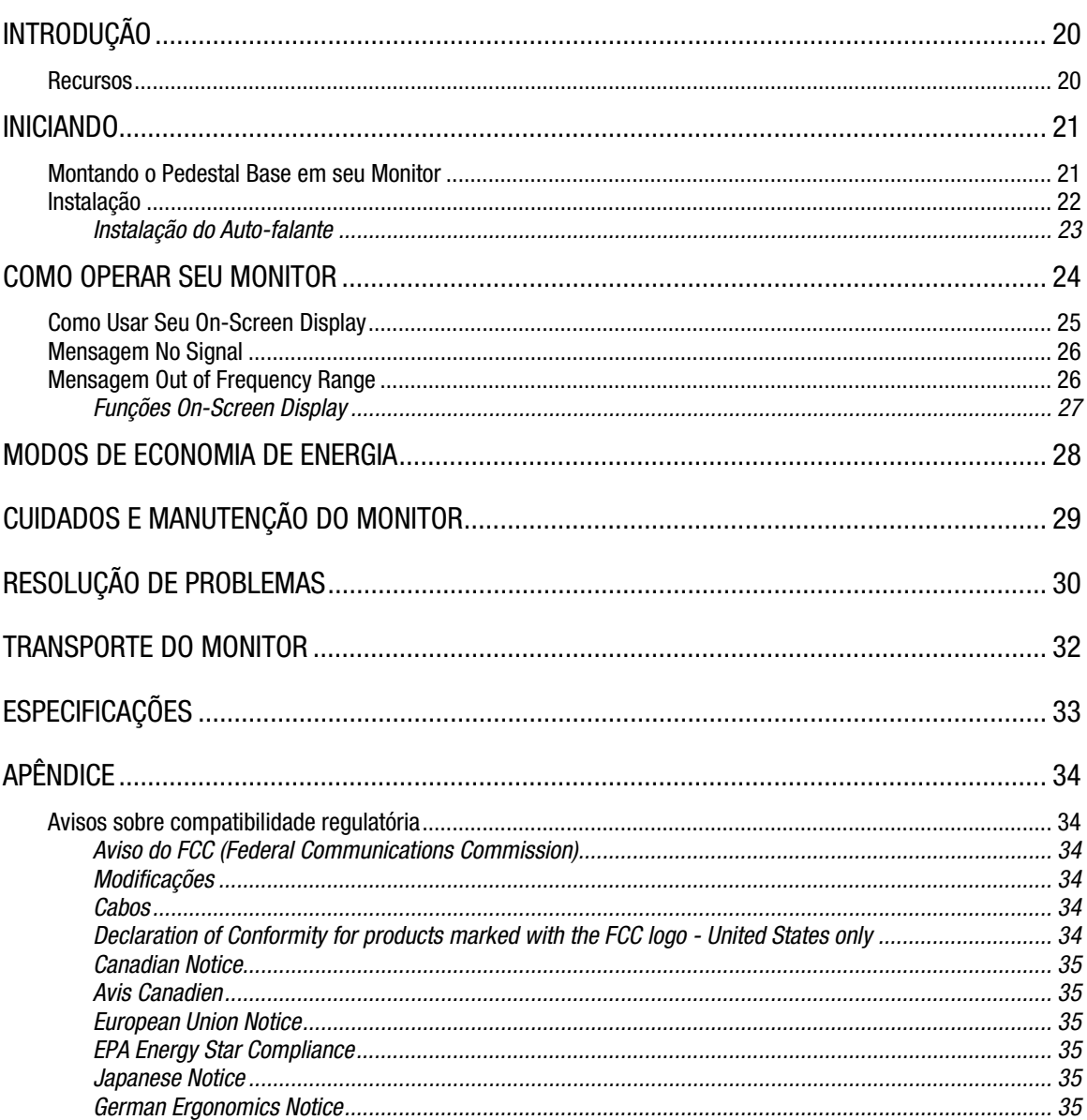

# <span id="page-20-0"></span>INTRODUÇÃO

Parabéns por adquirir seu novo e fácil de usar Monitor Colorido Compaq MV540 O MV540 é um monitor estado da arte e de alto desempenho apresentando uma tela de 15 polegadas (13,8 pol/350,5 mm de área útil vísivel). O On-Screen Display amigável permite que você faça ajustes rápidos e fáceis na imagem de sua tela.

## **Recursos**

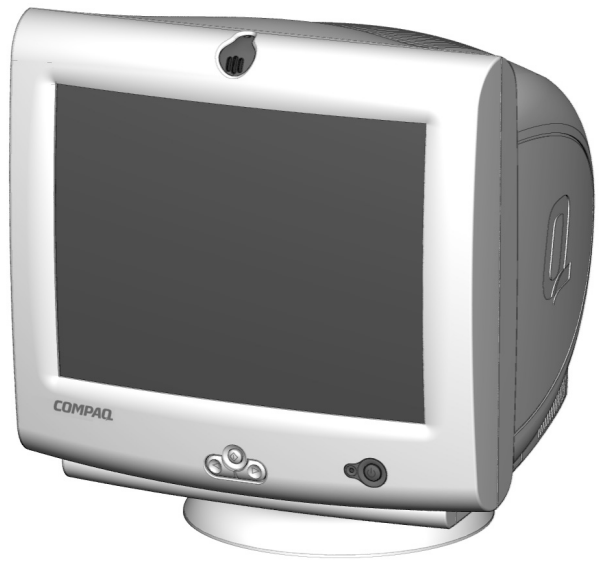

- Monitor de 15-pol com uma área de imagem grande, 13,8por/350,5 mm, para exibir confortavelmente suas aplicações.
- Dot pitch .28mm para produzir imagens nítidas e claras.
- Controle de usuário na tela para ajustes fáceis na imagem exibida.
- Configuração fácil e rápida.
- Compatível com Energy Star para consumo reduzido de energia.
- Microfone integrado para todas suas aplicações Internet, de telefonia e multimídia.
- Auto-falantes amplificados JBL Platinum Series anexados ou autônomos.
	- − Conector de entrada de áudio integrado para MP3 players e outros dispositivos de áudio portáteis.
	- − Conector de fone de ouvido integrado.

# <span id="page-21-0"></span>INICIANDO

A embalagem de seu Monitor Colorido Compaq MV540 deve incluir o seguinte:

- **Monitor**
- Cabo de alimentação
- Cabo do microfone
- Auto-falantes e cabo de alimentação dos auto-falantes ou adaptador (alguns modelos)
- Bases dos auto-falantes
- Documentação do usuário
- Cartaz de configuração

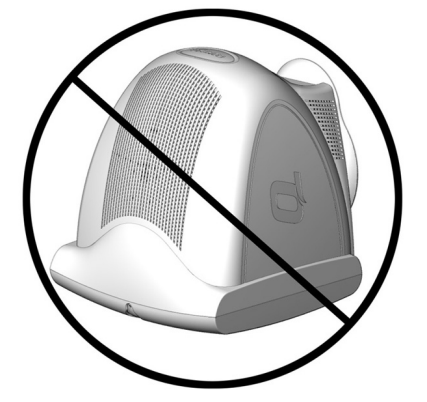

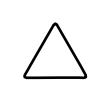

**ATENÇÃO**: Não coloque seu monitor de cabeção para baixo. Pode resultar em danos nos controles do painel frontal ou na tela de seu monitor.

# **Montando o Pedestal Base em seu Monitor**

Para fins de transporte, o pedestal da base não vem conectado ao monitor. Para anexá-lo, faça o seguinte:

- 1. Vire o monitor de cabeça para baixo.
- 2. Coloque o pedestal da base nas fendas correspondentes e, em seguida, empurrea em direção ao painel frontal até que se encaixe e se trave no lugar.

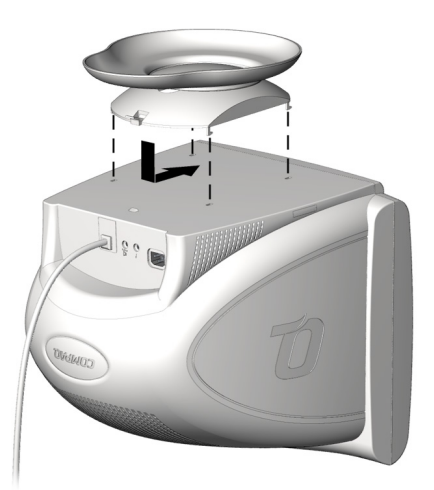

# <span id="page-22-0"></span>**Instalação**

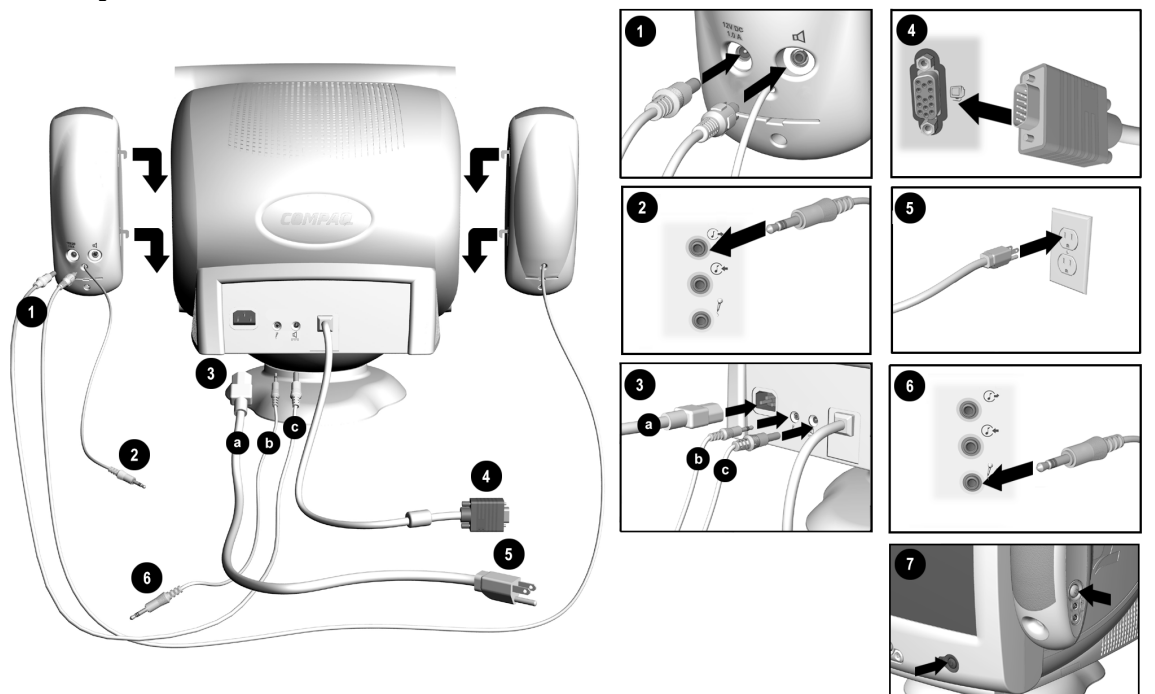

Antes de instalar seu monitor, coloque-o em um local adequado e bem ventilado próximo ao seu computador, assegure-se que a alimentação de seu computador e outros periféricos está desligada e, faça o seguinte:

- 1. Insira o cabo de alimentação do auto-falante ou conector do adaptador  $\bullet$  na parte traseira do autofalante direito . Insira o conector do auto-falante esquerdo no soquete na parte traseira do autofalante direito $\, \triangleleft \,$  .
- 2. Insira a outra ponta do cabo de alimentação do auto-falante  $\mathbf{\odot}$ c na parte traseira do monitor  $\mathbf{\mathfrak{A}}$ .
- 3. Conecte o conector verde limão do auto-falante direito  $\bullet$  ao soquete de saída de áudio  $\mathbb{G}^*$  na parte traseira de seu computador.
- 4. Conecte a ponta rosa do cabo do microfone no soquete de microfone  $\hat{f}$  no painel traseiro de seu monitor 3b, então, conecte a outra ponta do cabo no conector do microfone no painel traseiro de seu computador <sup>O</sup>.
- 5. Conecte o cabo de sinal do monitor da parte traseira do monitor no soquete azul na parte traseira do computador  $\bullet$ . Aperte os parafusos no final do conector.

**IMPORTANTE:** Assegure-se que o cabo de sinal esteja alinhado com o conector de 15-pinos. Não force o cabo no conector, senão o cabo de sinal poderá ser danificado.

(Instruções de instalação continuam na próxima página.)

<span id="page-23-0"></span>6. Conecte o cabo de alimentação na parte traseira do monitor  $\Theta$ a, então, conecte o cabo de alimentação na tomada  $\Theta$ .

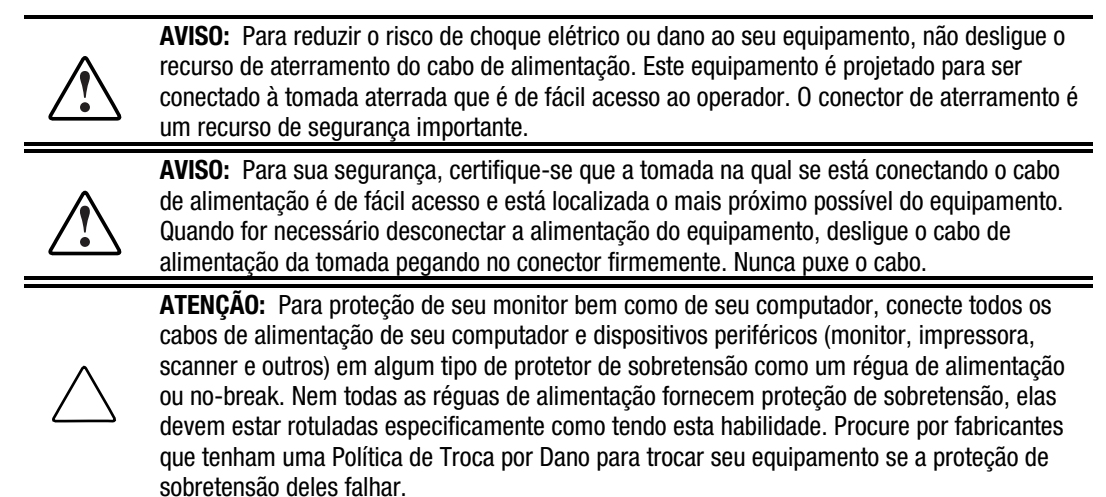

- 7. Instale os auto-falantes usando um dos métodos descritos em "Instalação de Auto-falantes".
- 8. Ligue seu monitor pressionando o botão de alimentação  $\bullet$ . Ligue os auto-falantes pressionando o botão de alimentação ao lado do auto-falante direito.

Se necessário, ajuste os controles do painel frontal de acordo com suas preferências.

A instalação de seu monitor agora está completa.

## **Instalação do Auto-falante**

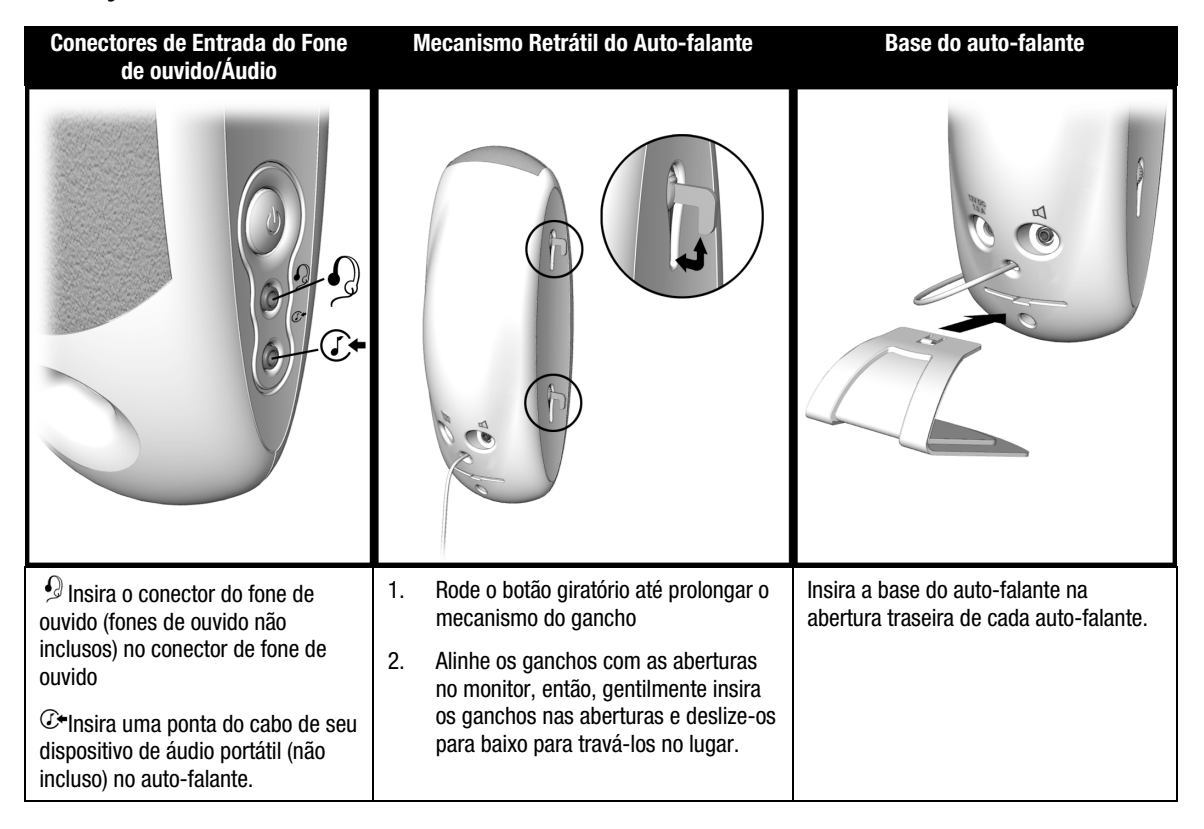

# <span id="page-24-0"></span>COMO OPERAR SEU MONITOR

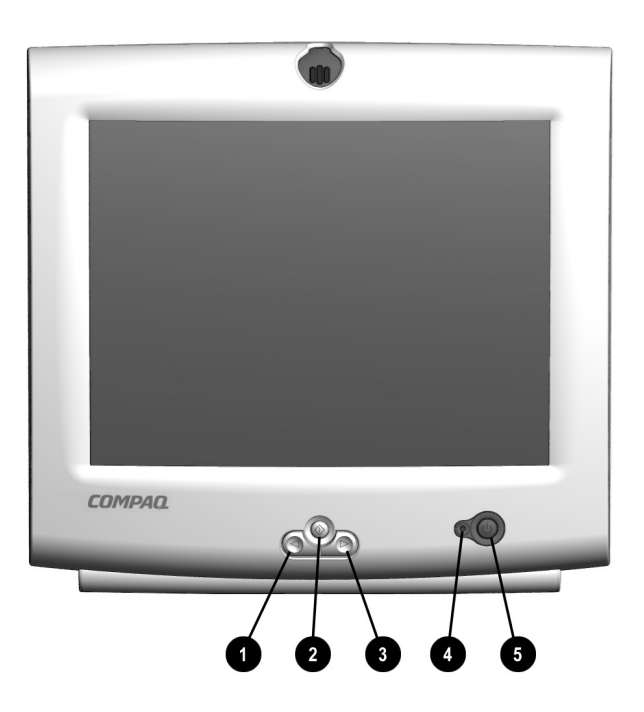

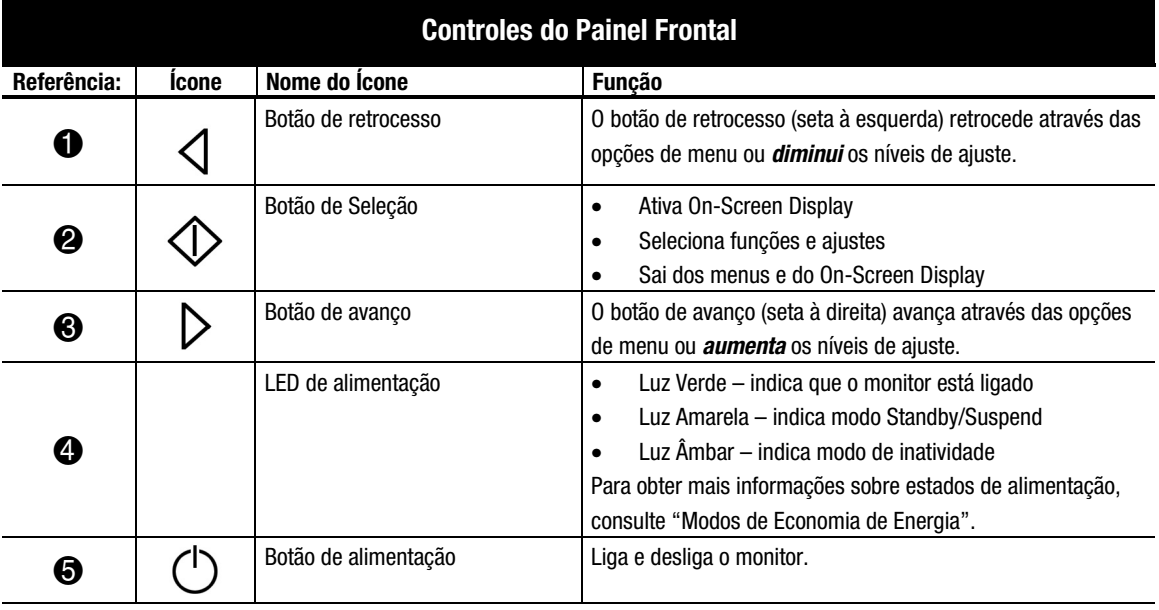

## <span id="page-25-0"></span>**Como Usar Seu On-Screen Display**

O On-Screen Display (OSD) ajusta a imagem da tela baseado em suas preferências de visualização. Para acessar o On-Screen Display, faça o seguinte:

- 1. Se seu monitor não estiver ligado, pressione o botão de alimentação para ligá-lo. (Para a localização dos botões de controle do painel frontal, consulte "Controles do Painel Frontal" na seção anterior).
- 2. Pressione o botão de **Seleção**  $\circled{}$  para exibir o menu On-Screen Display.

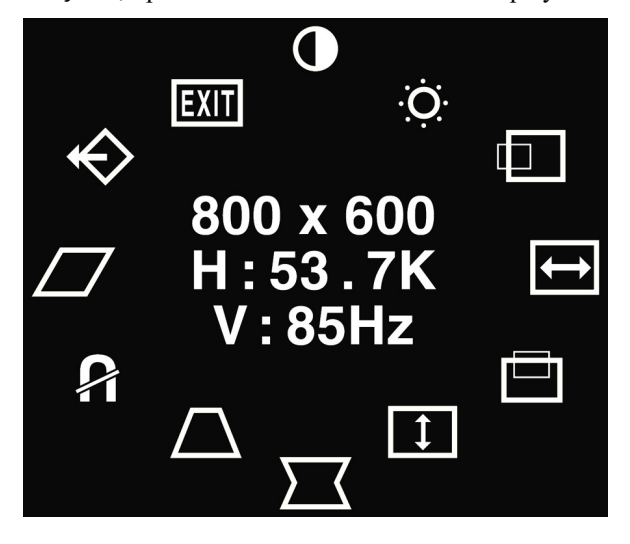

- 3. Para selecionar uma função, pressione o botão de **Avanço**  $\triangleright$  ou **Retrocesso**  $\triangleleft$  até que a função esteja destacada.
- 4. Pressione  $\Diamond$  para escolher a função.
- 5. Uma janela de ajuste é exibida. Use o botão de **Avanço**  $\triangleright$  ou **Retrocesso**  $\triangleleft$  para aumentar (Avanço) ou diminuir (Retrocesso) o nível do ajuste.
- 6. Pressione  $\Diamond$  para salvar o novo ajuste.
- 7. Para sair do On-Screen Display, selecione o ícone Sair, então pressione o botão de Seleção  $\circled{}$ uma vez.

# <span id="page-26-0"></span>**Mensagem No Signal**

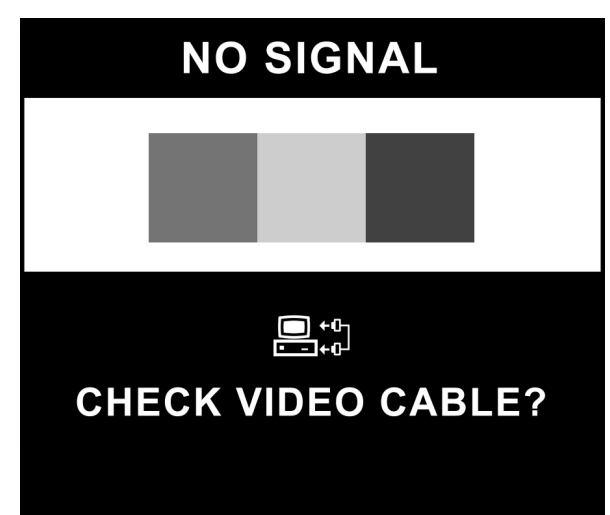

Se uma mensagem "NO SIGNAL" for exibida em seu monitor, certifique-se que seu cabo VGA está adequadamente conectado e, assegure-se que seu computador esteja ligado.

## **Mensagem Out of Frequency Range**

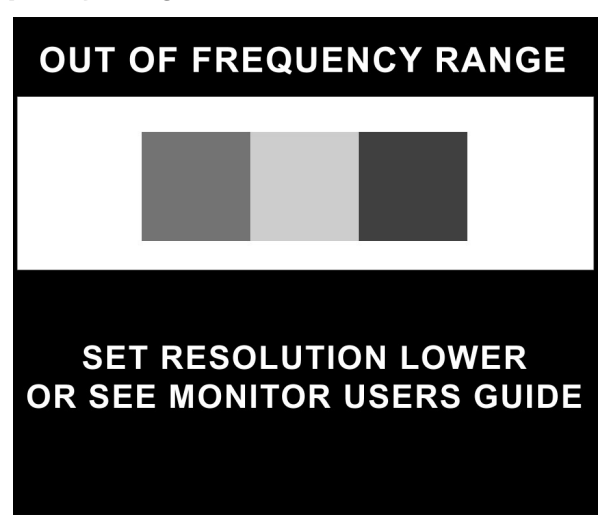

Se uma mensagem "OUT OF FREQUENCY RANGE" aparecer em sua tela, a resolução de seu vídeo e/ou a taxa de renovação estão configuradas acima do que seu monitor pode suportar. Para corrigir este problema, siga os passos abaixo ou contacte o distribuidor autorizado, revendedor ou assistência técnica Compaq.

- 1. Reinicie seu computador.
- 2. Pressione F6 antes que o Microsoft® Windows® se inicie para que você possar entrar em Modo de Segurança.
- 3. Altere as configurações de seu monitor para as configurações suportadas (consulte "Especificações").
- 4. Reinicie seu computador para que as novas configurações tenham efeito.

## <span id="page-27-0"></span>**Funções On-Screen Display**

Seu menu On-Screen Display (OSD) acessa as seguintes funções:

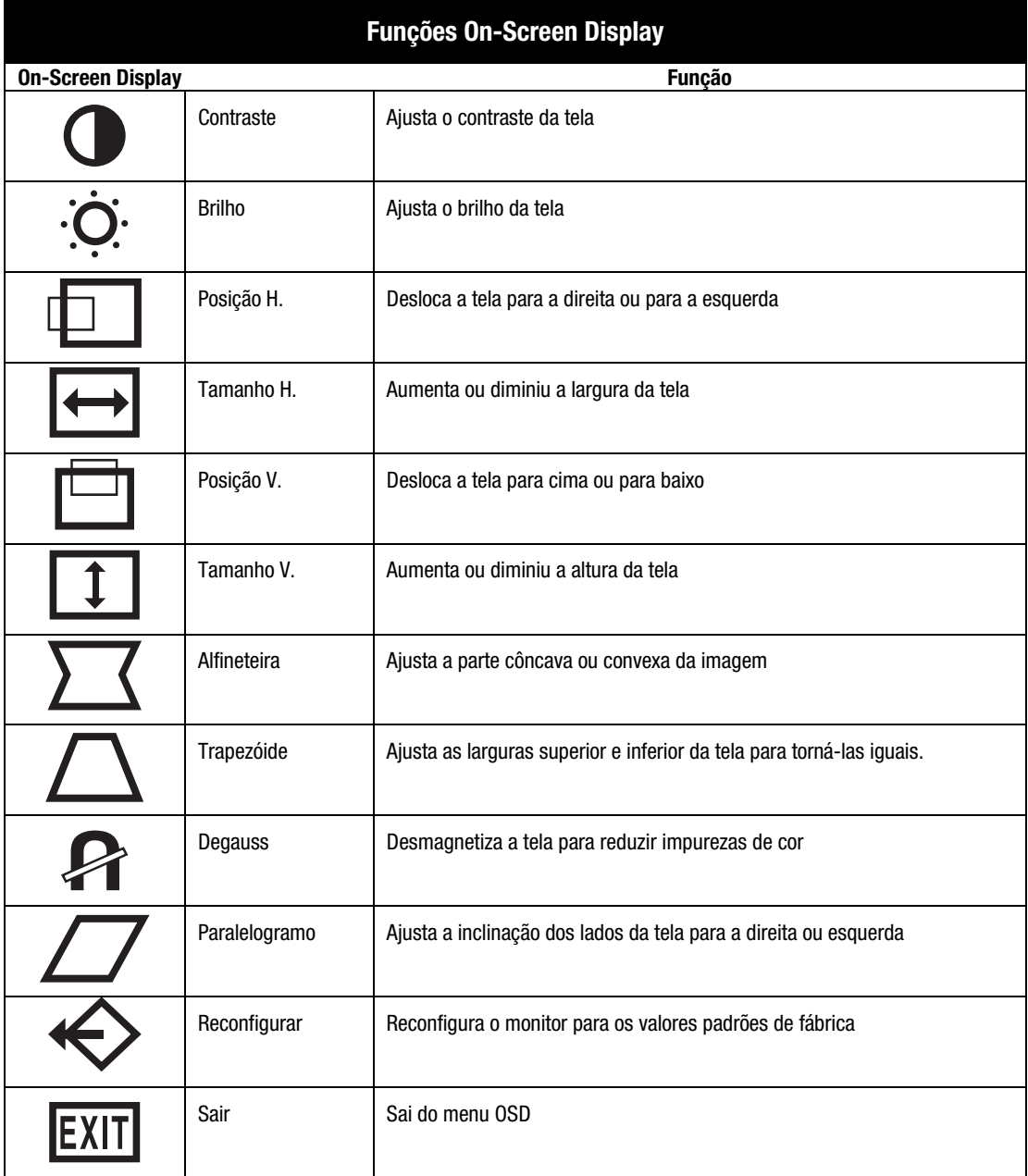

# <span id="page-28-0"></span>MODOS DE ECONOMIA DE ENERGIA

Seu monitor foi projetado para atenter as rígidas normas Energy Star da EPA (Agência de Proteção Ambiental) necessárias para consumo reduzido de energia e para ser compatível com o VESA Norma de Sinal de Gerenciamento de Energia de Exibição. Usando uma combinação de funções de hardware e software, este recurso de economia de energia permite que seu computador controle o consumo de energia de seu monitor e diminua o estado de alimentação de seu monitor quando não estiver em uso.

#### **OBSERVAÇÃO:** Consumo de energia não inclui alimentação dos auto-falantes.

**IMPORTANTE:** O recurso de economia de energia de seu monitor funciona somente quando seu monitor estiver ligado a um computador que também tenha recursos de economia de energia.

A seguinte tabela descreve os níveis de economia de energia em cada um dos quatro estados de alimentação.

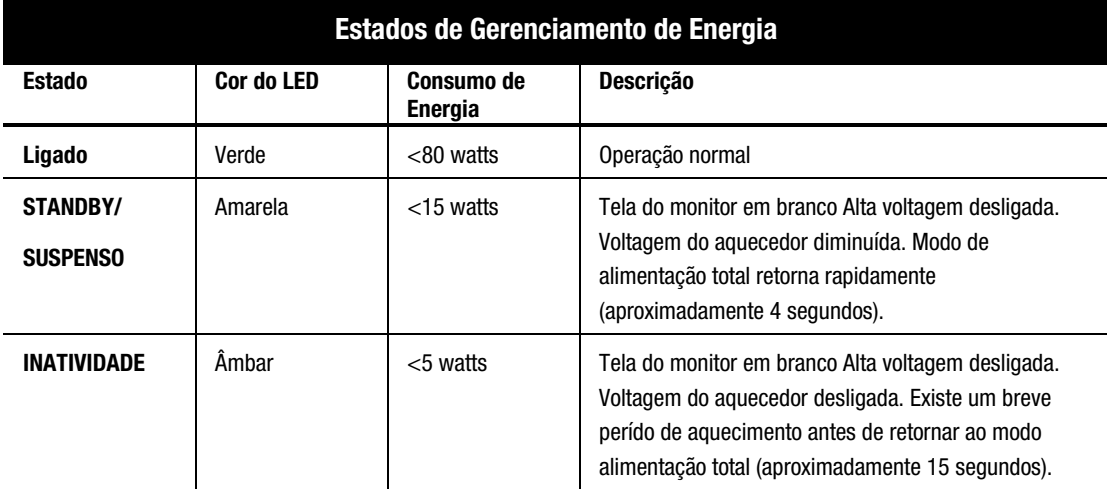

Os recursos de economia de energia, do utilitário de economia de energia, estão disponíveis no sistema operacional Microsoft Windows<sup>®</sup>. Alguns recursos estão também disponíveis em DOS. Consulte o guia de usuário de seu computador para obter instruções de configuração dos recursos de economia de energia (também conhecidos como recursos de gerenciamento de energia).

# <span id="page-29-0"></span>CUIDADOS E MANUTENÇÃO DO MONITOR

Para melhorar o desempenho e aumentar a vida útil do monitor, utilize as seguintes instruções:

- Não abra o gabinete do monitor e não tente consertar o produto. Ajuste somente os controles mencionados nas instruções de operação. Se o monitor não estiver funcionando corretamente, ou se ele caiu ou foi danificado, entre em contato com um distribuidor autorizado, revendedor ou com a assistência técnica Compaq.
- Coloque o monitor a uma distância mínima de 76 mm (3 pol.) de paredes ou outras barreiras.
- Utilize somente uma fonte de alimentação e conexão apropriada para o monitor, conforme indicado na etiqueta na placa traseira.
- Ao conectar o monitor a uma tomada ou a uma extensão, certifique-se de que a amperagem total dos produtos conectados à tomada não ultrapassa a amperagem atual da tomada e que a amperagem total dos produtos conectados à extensão não ultrapassa a amperagem desta.
- Instale o monitor próximo a uma tomada que possa ser alcançada com facilidade. Desconecte o monitor segurando o conector firmemente e puxando-o da tomada. Nunca desconecte o monitor puxando o cabo.
- Desligue o monitor quando não for utilizá-lo. A expectativa de vida útil do monitor pode ser aumentada substancialmente se você utilizar um programa protetor de tela (screen saver) para tempos curtos de inatividade e desligar o monitor quando não for utilizá-lo por um longo período de tempo.
- Desconecte o monitor da tomada antes de limpá-lo. Não utilize limpadores líquidos ou em aerosol. Utilize um pano úmido para a limpeza. Se houver necessidade de uma limpeza adicional na tela, utilize um produto para limpeza de tela CRT anti-estática.

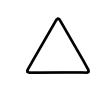

**ATENÇÃO:** Não utilize benzeno, thinner, amônia ou qualquer substância volátil para limpar o monitor ou a tela. Essas substâncias químicas podem danificar o acabamento do gabinete e a tela.

- O gabinete contém ranhuras e aberturas para ventilação. Essas aberturas não podem ser bloqueadas ou cobertas. Nunca insira nenhum tipo de objeto nas ranhuras ou outras aberturas do gabinete.
- Não coloque plantas sobre o monitor. Água ou terra da planta podem entrar nos orifícios.
- Não deixe o monitor cair e não o coloque sobre superfícies instáveis.
- Não coloque nada sobre o cabo de alimentação. Não pise no cabo de alimentação.
- Mantenha o monitor em um local ventilado, sem iluminação, calor ou umidade excessivos. Mantenha o monitor afastado de transformadores de alta capacidade, motores elétricos e outros dispositivos com campos magnéticos fortes.
- Em um sistema com dois monitores, coloque-os o mais afastados possível, para reduzir a interferência.

# <span id="page-30-0"></span>RESOLUÇÃO DE PROBLEMAS

Você pode economizar tempo e dinheiro resolvendo problemas comuns no monitor por maior destas soluções simples e de fácil aplicação. Se não conseguir resolver o problema utilizando estas soluções, visite o site da Compaq no endereço www.compaq.com/athome, ou entre em contato com o distribuidor autorizado, revendedor ou com a assistência técnica Compaq.

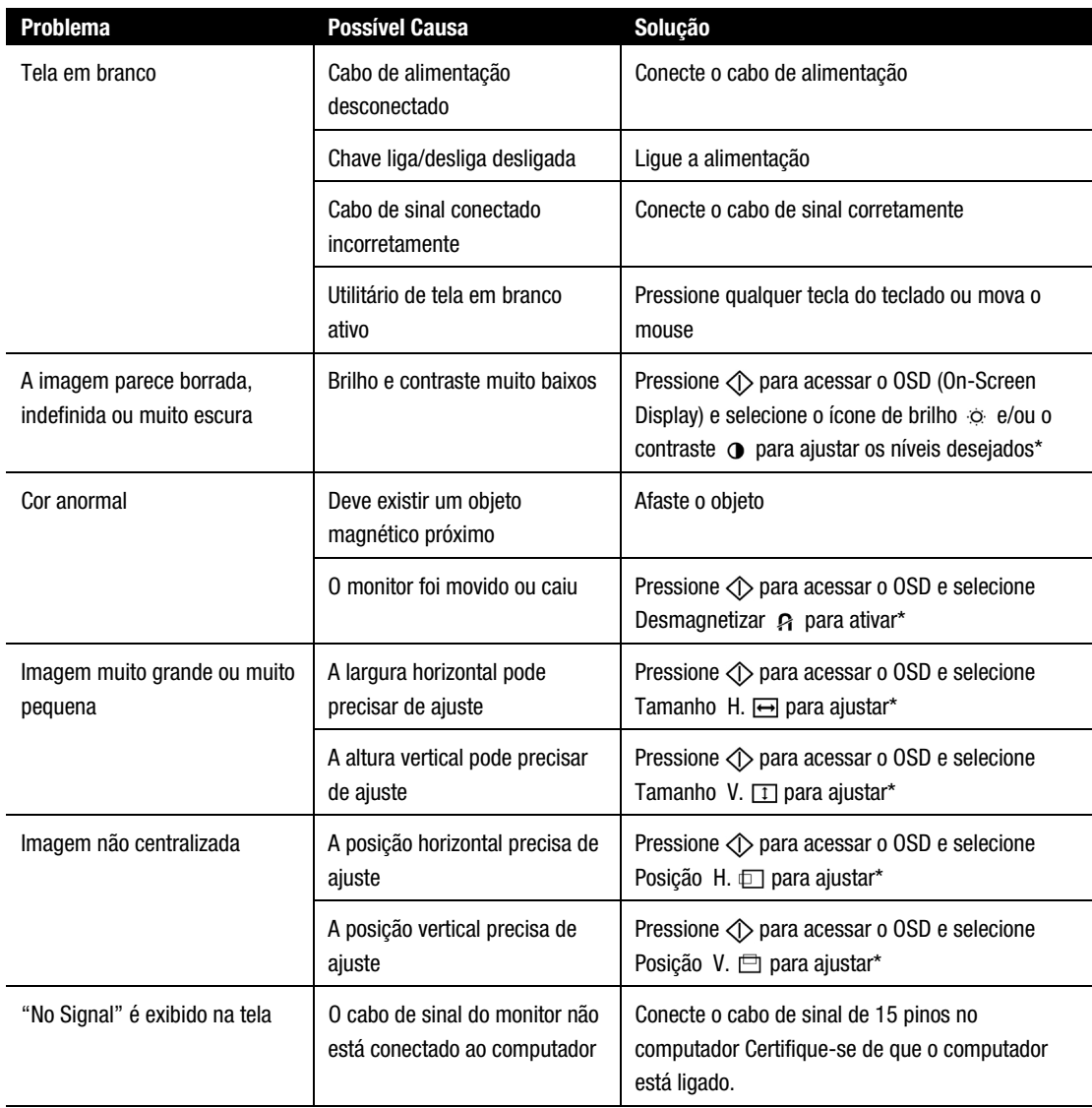

\*Consulte a seção "Como Usar o On-Screen Display" para obter instruções detalhadas. (continuação)

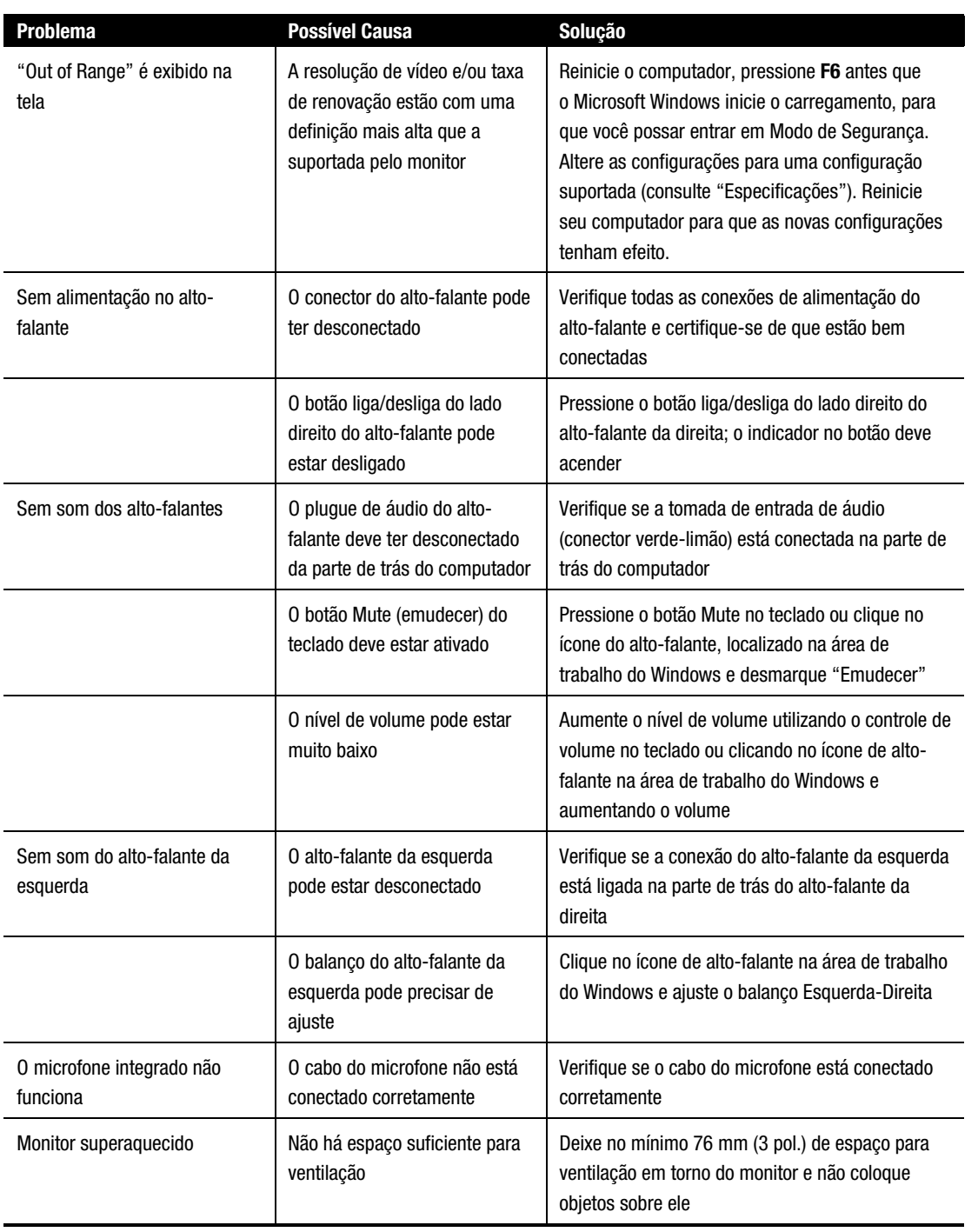

# **Resolução de problemas** (continuação)

# <span id="page-32-0"></span>TRANSPORTE DO MONITOR

Para o caso de você precisar transportar o monitor, guarde a embalagem original.

Se houver necessidade de remover a base para transporte ou consertos, consulte as instruções e a figura abaixo, para removê-la corretamente.

- 1. Solte a lingüeta e deslize a base na direção da parte posterior do monitor.
- 2. Levante a base, removendo-a do monitor.

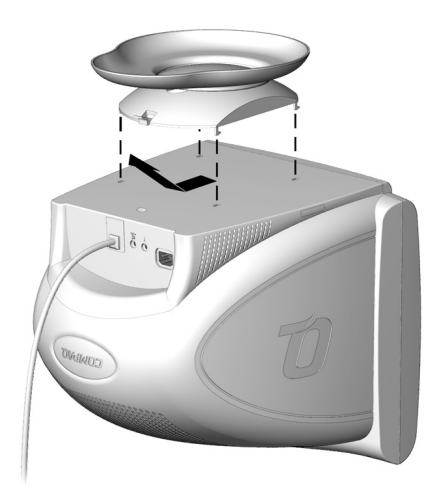

# <span id="page-33-0"></span>**ESPECIFICAÇÕES**

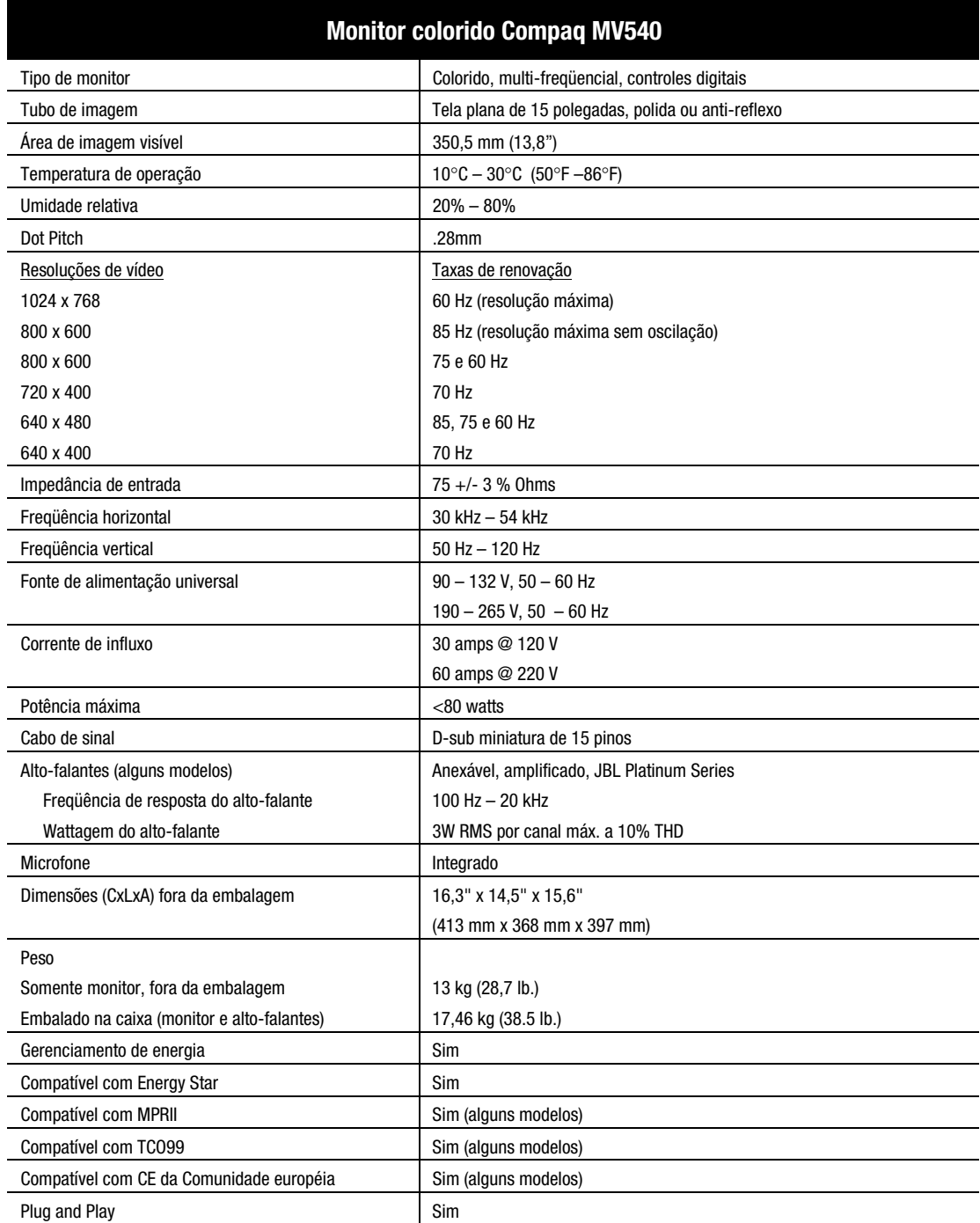

# <span id="page-34-0"></span>APÊNDICE

## **Avisos sobre compatibilidade regulatória**

## **Aviso do FCC (Federal Communications Commission)**

Este equipamento foi testado e está em conformidade com os limites para dispositivo digital da classe B, de acordo com a Parte 15 das Regras do FCC. Esses limites são fixados para oferecer uma proteção razoável contra interferência prejudicial em uma instalação residencial. Este equipamento gera, utiliza e pode irradiar energia de rádio-freqüência e, se não for instalado e utilizado de acordo com as instruções, pode provocar interferência prejudicial em comunicações de rádio. Entretanto, não há garantia de que a interferência não ocorrerá em uma determinada instalação. Se este equipamento provocar interferência na recepção de rádio ou televisão, o que pode ser determinado desligando e ligando o equipamento, o usuário deve tentar corrigir a interferência, procedendo de uma ou mais das seguintes formas:

- Reorientar ou reposicionar a antena receptora
- Aumentar o espaço entre o equipamento e o receptor
- Conectar o equipamento em uma tomada ou em um circuito diferente do receptor
- Consultar o revendedor ou um técnico experiente em rádio ou televisão para obter ajuda

## **Modificações**

O FCC exige que o usuário seja avisado que qualquer alteração ou modificação neste dispositivo que não seja aprovada pela Compaq Computer Corporation pode anular a autoridade do usuário para operação do equipamento.

## **Cabos**

As conexões neste dispositivo devem ser feitas com cabos blindados com capas de conector RFI/EMI, para manter a conformidade com as Regras e Regulamentos do FCC.

## **Declaration of Conformity for products marked with the FCC logo - United States only**

This device complies with Part 15 of the FCC Rules. Operation is subject to the following two conditions: (1) this device may not cause harmful interference, and (2) this device must accept any interference received, including interference that may cause undesired operation.

For questions regarding your product, contact:

Compaq Computer Corporation P. O. Box 692000, Mail Stop 530113 Houston, Texas 77269-2000

Or, call

## 1-800-652-6672 (1-800-OK COMPAQ)

<span id="page-35-0"></span>For questions regarding this FCC declaration, contact:

Compaq Computer Corporation P. O. Box 692000, Mail Stop 510101 Houston, Texas 77269-2000

Or, call (281) 514-3333

To identify this product, refer to the Part, Series, or Model number found on the product.

#### **Canadian Notice**

This Class B digital apparatus meets all requirements of the Canadian Interference-Causing Equipment Regulations.

#### **Avis Canadien**

Cet appareil numérique de la classe B respecte toutes les exigences du Règlement sur le matériel brouilleur du Canada.

#### **European Union Notice**

Products with the CE Marking comply with both the EMC Directive (89/336/EEC) and the Low Voltage Directive (73/23/EEC) issued by the Commission of the European Community.

Compliance with these directives implies conformity to the following European Norms (in brackets} are the equivalent international standards:

- EN55022 (CISPR 22) Electromagnetic Interference
- EN50082-1 (IEC801-2, IEC801-3, IEC801-4) Electromagnetic Immunity
- EN60950 (IEC950) Product Safety
- EN60555-2 (IEC555-2) Power Line Harmonics

#### **EPA Energy Star Compliance**

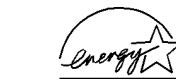

Monitors that are marked with the ENERGY STAR Logo meet the requirements of the EPA ENERGY STAR program. As an ENERGY STAR Partner, Compaq Computer Corporation has determined that this product meets the ENERGY STAR guidelines for energy efficiency. Specific details on using the Energy Saving features can be found in the energy saver or power management section of the computer manual.

#### **Japanese Notice**

この装置は、情報処理装置等電波障害自主規制協議会 (VCCI) の基準 に基づくクラスB情報技術装置です。この装置は、家庭環境で使用すること を目的としていますが、この装置がラジオやテレビジョン受信機に近接して 使用されると、受信障害を引き起こすことがあります。 取扱説明書に従って正しい取り扱いをして下さい。

#### **German Ergonomics Notice**

Compaq Computers, when tested with the Compaq Monitors, were evaluated and found compliant to the requirements of ZH 1/618 (German Safety Regulations for Display Work Places in the Office Sector) in the Text Mode (720  $\times$  400) using MS-DOS Version 3.31 (or higher) and BASICA as published by Compaq Computer Corporation.
# **SOMMAIRE**

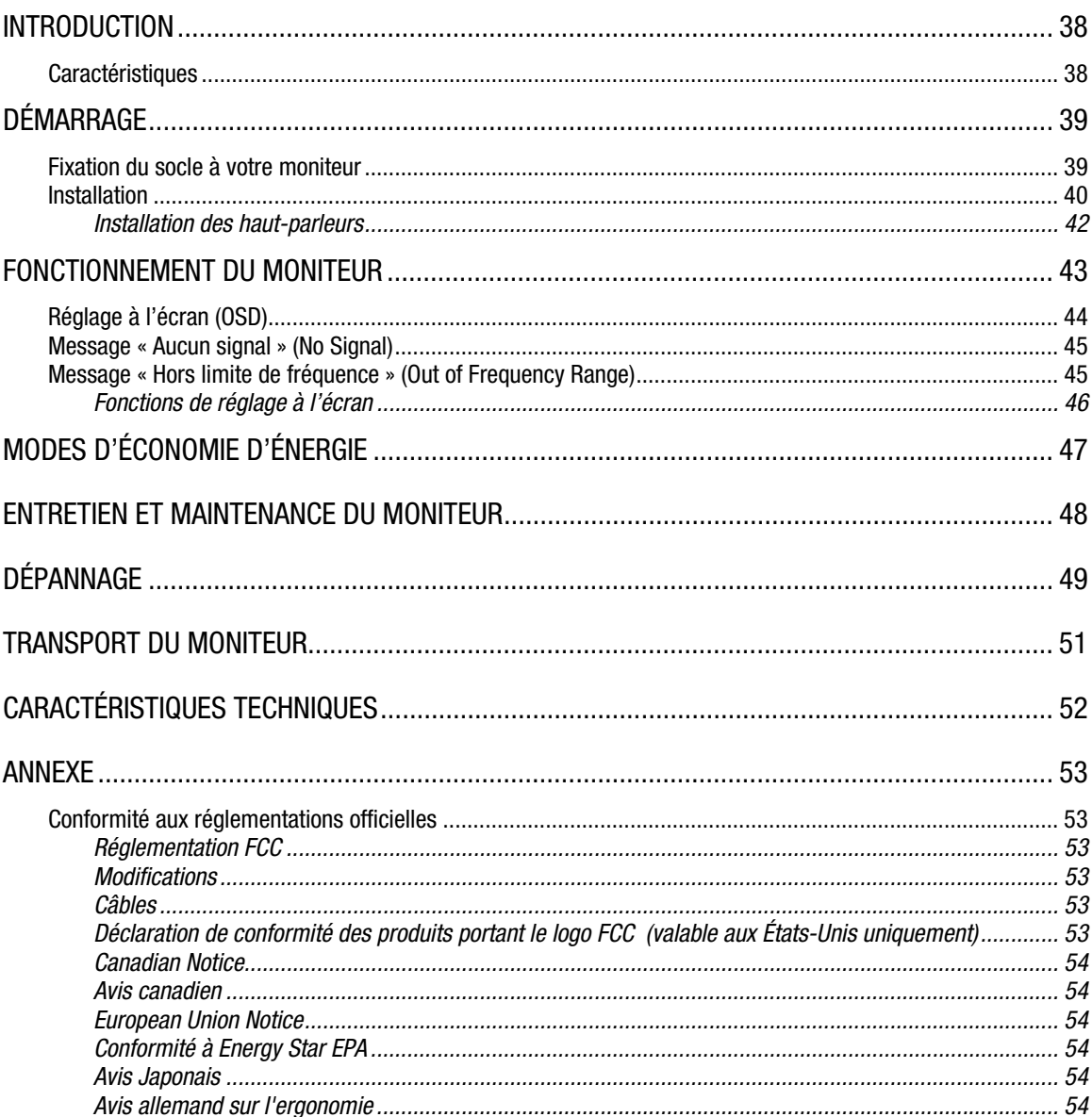

## <span id="page-38-0"></span>**INTRODUCTION**

Félicitations! Vous venez d'acquérir le nouveau moniteur couleur MV540 Compaq. Ce moniteur d'avant-garde, simple d'utilisation et très performant, présente un écran de 15 pouces (surface d'affichage de 13,8 pouces soit 35 cm). Le réglage à l'écran (OSD) convivial vous permet de régler l'image sur écran de façon rapide et aisée.

### **Caractéristiques**

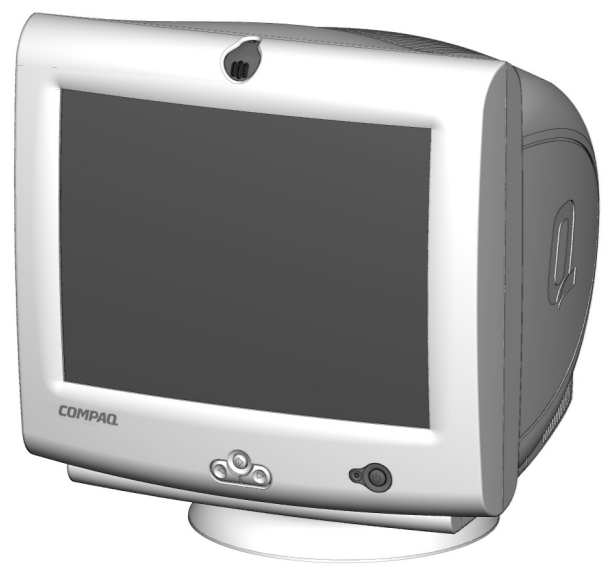

- moniteur 15 pouces avec une surface d'affichage de 13,8 pouces (soit 35 cm) pour utiliser confortablement vos applications;
- espacement de points de 0,28 mm générant des images d'excellente définition;
- commandes utilisateur du réglage à l'écran permettant de régler facilement l'image sur écran;
- installation rapide et aisée;
- compatibilité Energy Star permettant de réduire la consommation d'énergie;
- microphone intégré pour toutes vos applications Internet, de téléphonie et multimédia;
- haut-parleurs amplifiés connectables ou autonomes de la gamme JBL Platinum;
	- − jack d'entrée audio intégré pour lecteurs MP3 et autres dispositifs audio portables;
	- − prise casque intégré.

## <span id="page-39-0"></span>DÉMARRAGE

L'emballage de votre moniteur couleur MV540 Compaq doit contenir les éléments suivants :

- **Moniteur**
- Cordon d'alimentation
- Câble microphone
- Haut-parleurs et câble d'alimentation haut-parleur ou adaptateur (modèles sélectionnés)
- Supports des haut-parleurs
- Documentation utilisateur
- Poster d'installation

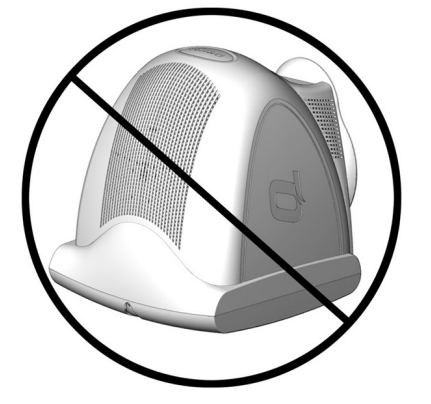

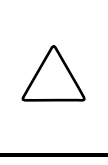

**ATTENTION :** Ne posez pas votre moniteur en appui sur la face avant. Vous risquez d'endommager les commandes situées sur la face avant du moniteur, voire même l'écran.

### **Fixation du socle à votre moniteur**

Pour des raisons de transport, le socle n'est pas fixé à votre moniteur. Pour ce faire, procédez comme suit :

- 1. Retournez votre moniteur de telle sorte qu'il repose sur le haut.
- 2. Placez le socle dans les emplacements correspondants, puis poussez le vers la face avant jusqu'au clic de verrouillage.

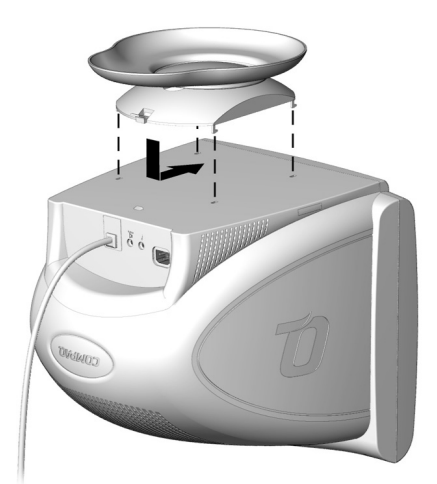

### <span id="page-40-0"></span>**Installation**

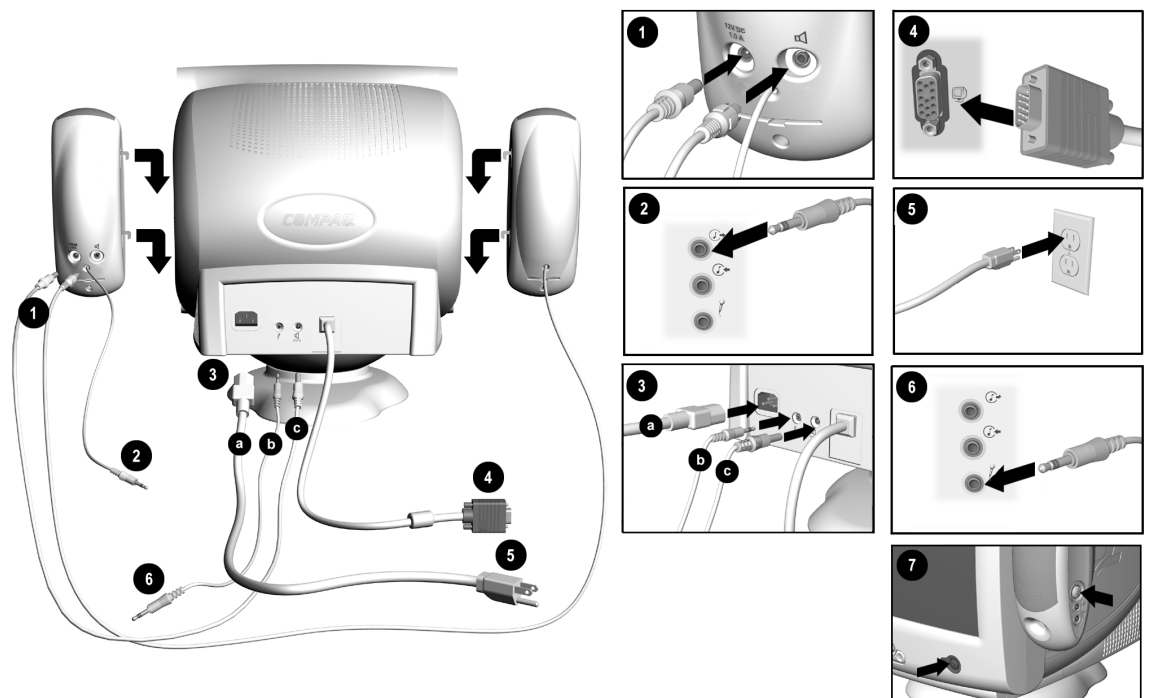

Avant d'installer votre moniteur, placez-le dans un endroit facilement accessible et bien aéré, à proximité de votre ordinateur, puis assurez-vous que votre ordinateur et tous les périphériques sont hors tension et procédez comme suit :

- 1. Insérez le câble d'alimentation haut-parleur ou le connecteur intermédiaire situé  $\bullet$  à l'arrière du haut-parleur droit  $\circled{e}$ . Insérez la fiche du haut-parleur gauche dans la prise située à l'arrière du haut-parleur droit  $\triangleleft$ .
- 2. Insérez l'autre extrémité du câble d'alimentation haut-parleur  $\mathbf{\odot} c$  à l'arrière du moniteur  $\mathbf{\mathfrak{a}}$ .
- 3. Branchez la fiche vert-jaune du haut-parleur droit <sup>2</sup> dans la prise de sortie audio située à l'arrière de l'ordinateur  $\mathbb{C}^*$ .
- 4. Branchez l'extrémité rose du câble microphone dans la prise microphone  $\hat{f}$  située sur la face arrière du moniteur <sup>6</sup>b, puis branchez l'autre extrémité du câble dans le connecteur de microphone situé sur la face arrière de l'ordinateur <sup> $\odot$ </sup>.
- 5. Branchez le câble d'interface du moniteur situé à l'arrière du moniteur dans la prise bleue située à l'arrière de l'ordinateur  $\bullet$ . Serrez les vis sur l'extrémité du connecteur.

**IMPORTANT :** Assurez-vous que le câble d'interface est bien aligné sur le connecteur à 15 broches. Ne forcez pas sur le câble lors de son branchement au connecteur, car vous pourriez l'endommager.

(Suite des instructions d'installation à la page suivante)

6. Raccordez le cordon d'alimentation à l'arrière du moniteur  $\mathbf{\Theta}$ a, puis branchez ce cordon sur une prise d'alimentation  $\Theta$ .

**AVERTISSEMENT :** Pour éviter les risques de décharge électrique ou de dommages à votre matériel, ne désactivez pas la fonction de mise à la terre du cordon d'alimentation. Ce matériel doit être connecté à une prise de terre et l'opérateur doit pouvoir y accéder facilement. La prise de terre est un élément essentiel du dispositif de sécurité. **AVERTISSEMENT :** Pour votre sécurité, assurez-vous que la prise d'alimentation sur laquelle vous branchez le cordon d'alimentation est facilement accessible et le plus près possible de l'opérateur. Si vous devez couper l'alimentation du matériel, débranchez le cordon d'alimentation de la prise d'alimentation en tenant fermement la fiche. Ne tirez jamais sur le cordon. **ATTENTION :** Pour la protection de votre moniteur et de votre ordinateur, branchez tous les cordons d'alimentation de votre ordinateur et de ses périphériques (moniteur, imprimante, scanner, etc.) dans un dispositif de protection de surtension, tel qu'une barrette multiprises ou un onduleur (alimentation sans coupure). Les barrettes multiprises ne procurent pas toutes une protection contre la surtension; celles-ci doivent comporter une mention spéciale faisant état de cette capacité. Adressez-vous aux fabricants qui garantissent le remplacement du matériel endommagé en cas d'échec de la protection de surtension.

- 7. Installez vos haut-parleurs selon l'une des méthodes énumérées dans "Installation des hautparleurs".
- 8. Allumez votre moniteur en appuyant sur le bouton d'alimentation  $\bullet$ . Allumez les haut-parleurs en appuyant sur le bouton d'alimentation situé sur le côté du haut-parleur droit.

Si nécessaire, réglez le panneau de commande à votre guise.

L'installation de votre moniteur est maintenant terminée.

### <span id="page-42-0"></span>**Installation des haut-parleurs**

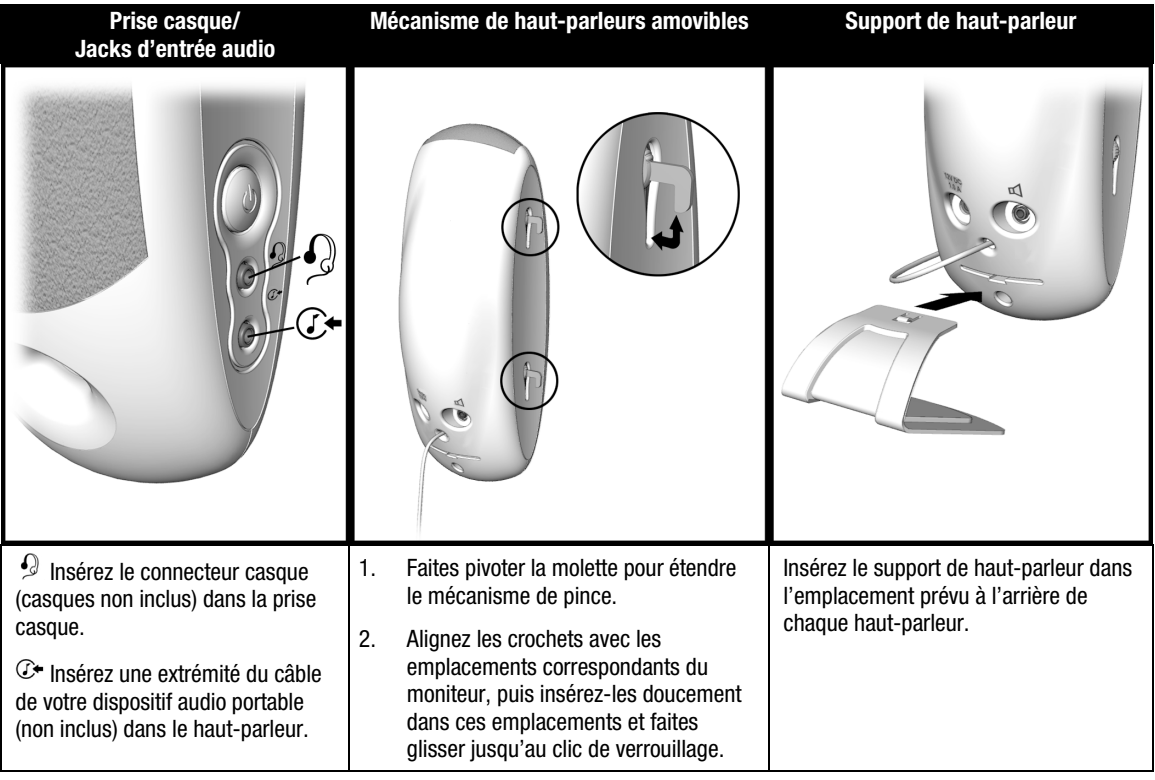

# <span id="page-43-0"></span>FONCTIONNEMENT DU MONITEUR

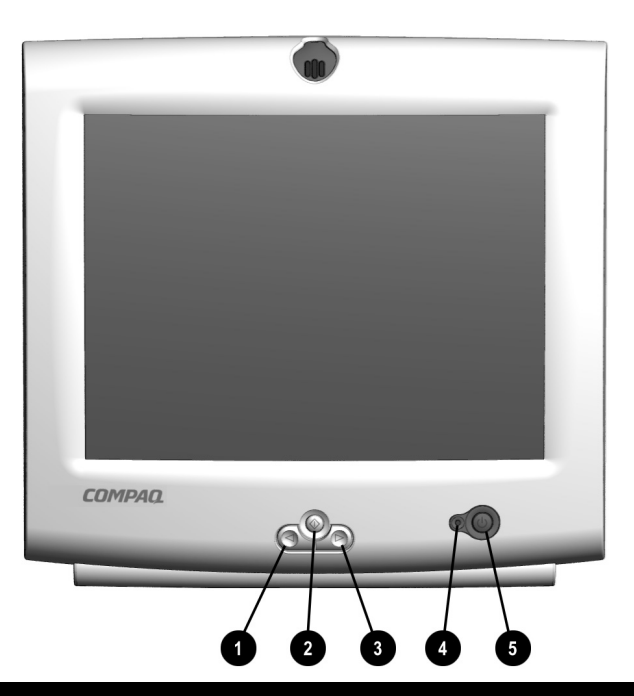

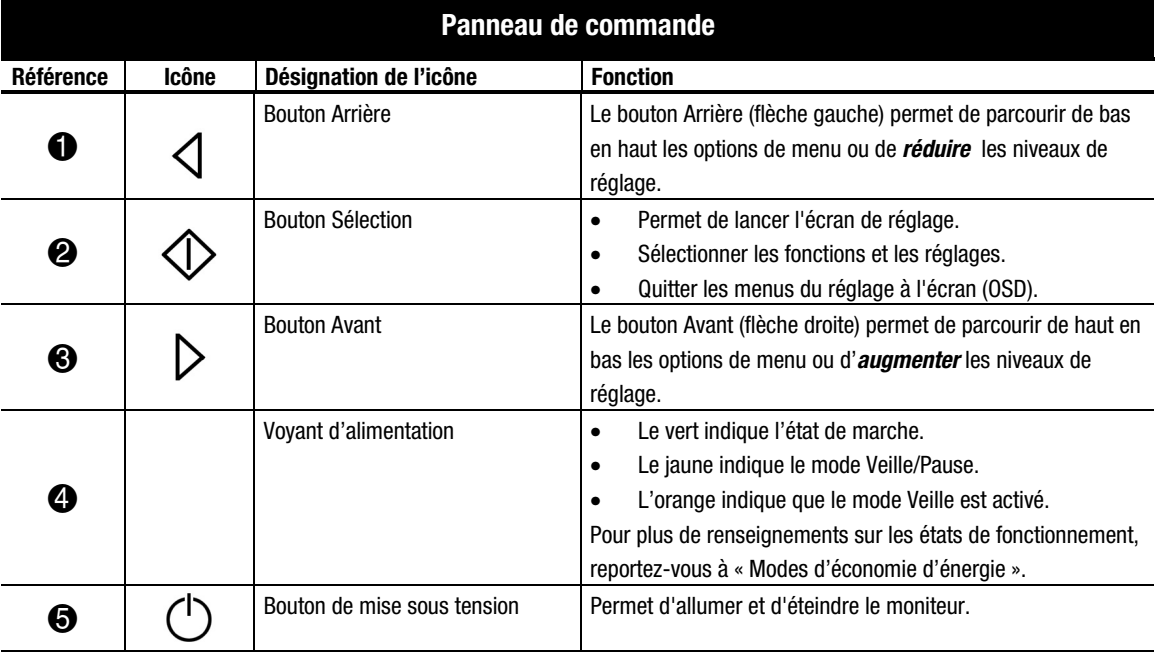

## <span id="page-44-0"></span>**Réglage à l'écran (OSD)**

Le réglage à l'écran (OSD) vous permet de régler à votre guise les paramètres de l'image. Pour accéder au réglage à l'écran, procédez comme suit :

- 1. Si votre moniteur n'est pas encore allumé, appuyez sur le bouton de mise sous tension pour l'allumer (pour connaître l'emplacement des boutons du panneau de commande, reportez-vous à "Panneau de commande" dans la section précédente)  $\mathcal{D}$ .
- 2. Appuyez sur le bouton de Sélection pour afficher le menu de réglage à l'écran.

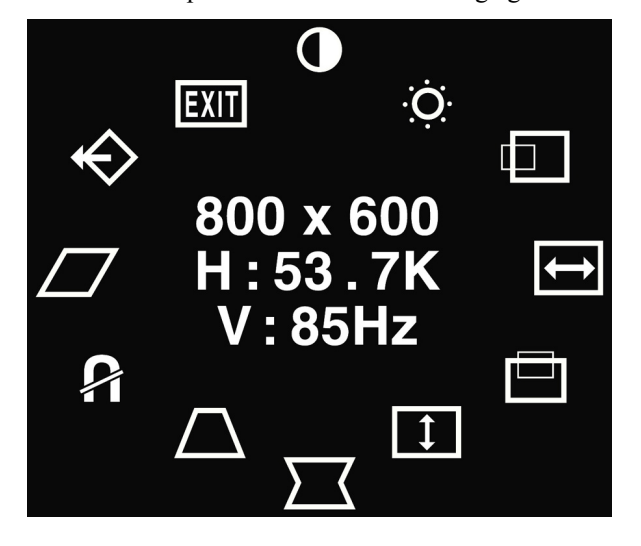

- 3. Pour sélectionner une fonction, appuyez sur le bouton **Avant**  $\triangleright$  ou **Arrière**  $\triangleleft$  jusqu'à ce que l'option souhaitée soit mise en surbrillance.
- 4. Appuyez sur  $\Diamond$  pour choisir la fonction.
- 5. Une fenêtre de réglage s'affiche. Utilisez le bouton **Avant**  $\triangleright$  et **Arrière**  $\triangleleft$  selon que vous souhaitez augmenter (Avant) ou réduire (Arrière) le niveau de réglage.
- 6. Appuyez sur  $\circledup$  pour enregistrer le nouveau paramétrage.
- 7. Pour quitter le réglage à l'écran, sélectionnez l'icône Quitter, puis appuyez une fois sur le bouton Sélection  $\Diamond$ .

## <span id="page-45-0"></span>**Message "Aucun signal" (No Signal)**

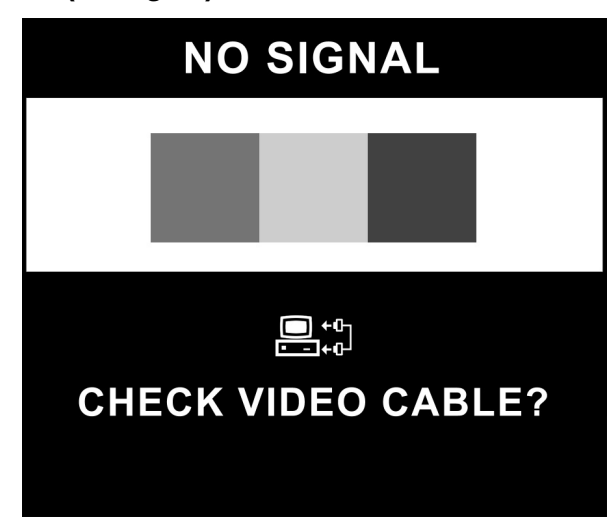

Si le message "NO SIGNAL" s'affiche sur votre moniteur, assurez-vous que votre câble VGA est correctement branché et que votre ordinateur est sous tension.

## **Message "Hors limite de fréquence" (Out of Frequency Range)**

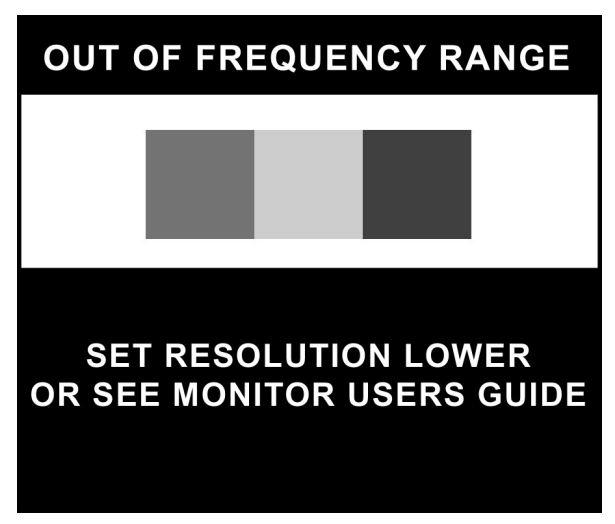

Si le message "OUT OF FREQUENCY RANGE" s'affiche à l'écran, votre résolution vidéo et/ou la fréquence de rafraîchissement sont trop élevés par rapport aux possibilités de votre moniteur. Pour résoudre ce problème, suivez les étapes ci-dessous ou contactez votre distributeur, revendeur ou fournisseur de services agréés Compaq.

- 1. Redémarrez votre ordinateur.
- 2. Appuyez sur F6 avant que Microsoft® Windows® ne commence à charger afin d'ouvrir une session en Mode sans échec.
- 3. Modifiez les paramètres d'affichage en fonction des possibilités de votre moniteur (Voir "Caractéristiques techniques").
- 4. Redémarrez votre ordinateur afin que les nouveaux paramètres s'appliquent.

### <span id="page-46-0"></span>**Fonctions de réglage à l'écran**

Le menu du réglage à l'écran (OSD) permet d'accéder aux fonctions suivantes :

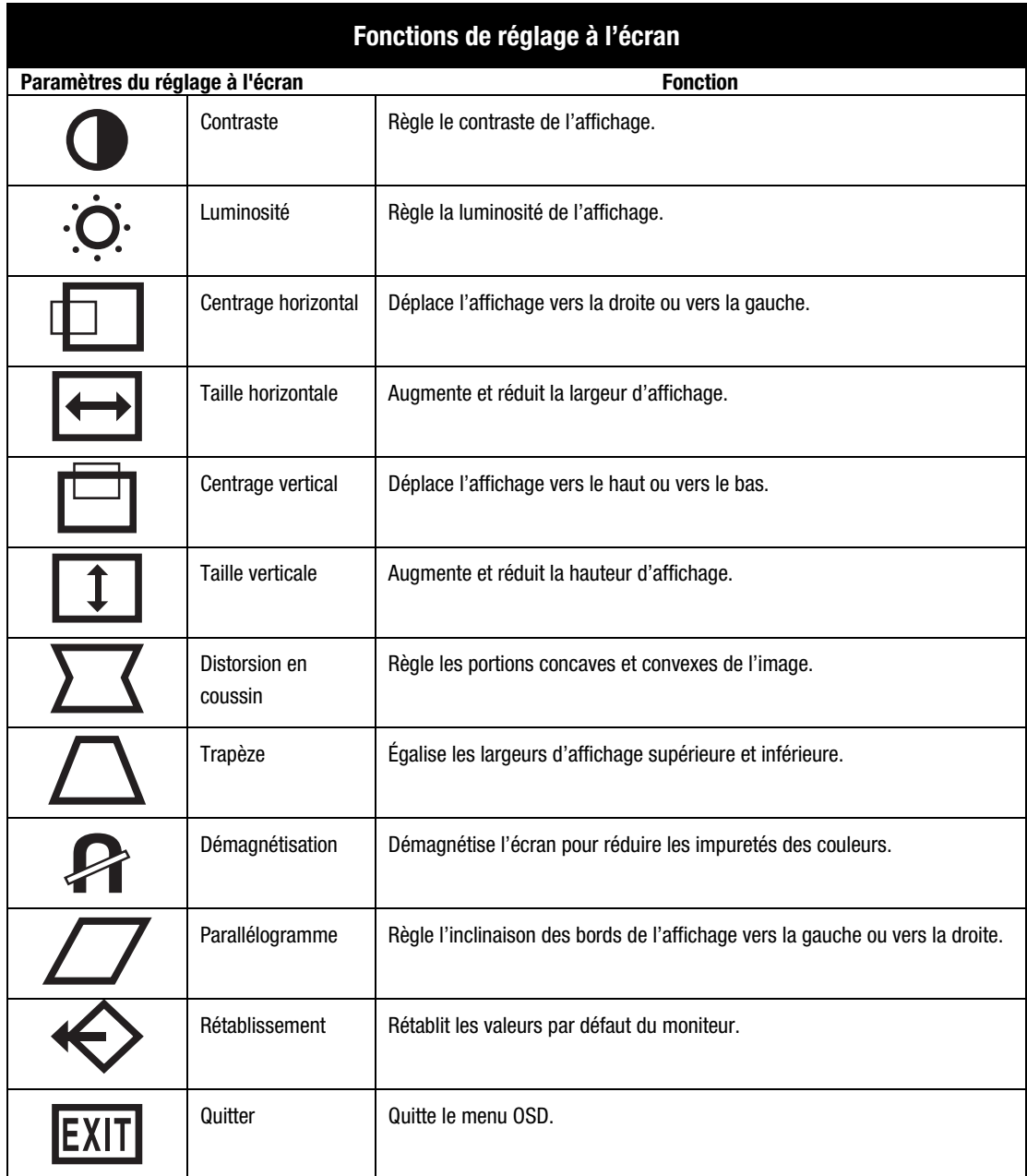

# <span id="page-47-0"></span>MODES D'ÉCONOMIE D'ÉNERGIE

Votre moniteur respecte les réglementations Energy Star de l'Agence pour la protection de l'environnement (EPA) visant à réduire la consommation d'énergie et à satisfaire le Signal de gestion d'alimentation d'affichage standard VESA. Combinant des fonctions matérielles et logicielles, cette fonction d'économie d'énergie permet à votre ordinateur de contrôler la consommation d'énergie de votre moniteur et de la réduire quand vous ne l'utilisez pas.

### **REMARQUE** : La consommation d'énergie n'inclut pas l'alimentation des haut-parleurs.

**IMPORTANT** : Les fonctions d'économie d'énergie de votre moniteur ne sont disponibles que lorsque le moniteur est relié à un ordinateur comportant les fonctions d'économie d'énergie.

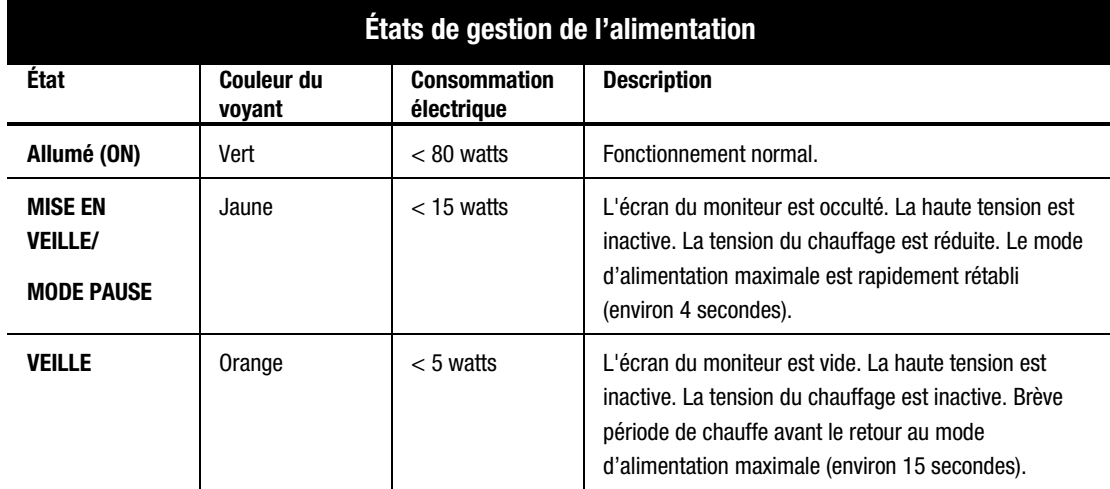

Le tableau suivant décrit les niveaux d'économie d'énergie propres à chaque état de fonctionnement.

Les fonctions d'économie d'énergie de l'utilitaire économiseur d'énergie sont disponibles sous le système d'exploitation Microsoft<sup>®</sup> Windows®. Certaines fonctions sont également disponibles sous DOS. Veuillez consulter le manuel de votre ordinateur pour obtenir les instructions de paramétrage de ces fonctions (parfois intitulées fonctions de gestion de la consommation).

## <span id="page-48-0"></span>ENTRETIEN ET MAINTENANCE DU MONITEUR

Pour améliorer les performances et augmenter la durée de vie de votre moniteur, observez les instructions suivantes :

- N'ouvrez pas le boîtier du moniteur et n'essayez pas de le réparer vous-même. Ne réglez que les commandes expliquées dans les instructions d'utilisation. Si le moniteur ne fonctionne pas correctement, s'il est tombé ou s'il a été endommagé, contactez votre revendeur ou fournisseur de services agréé Compaq.
- Placez votre moniteur à une distance minimale de 76 mm (3 po) des murs ou toutes autres parois.
- N'utilisez qu'une source d'alimentation et un branchement appropriés à ce moniteur, comme indiqué sur l'étiquette de la plaque arrière.
- Quand vous branchez le moniteur à une prise ou à une rallonge, assurez-vous que l'intensité de courant totale des dispositifs connectés ne dépasse pas l'intensité nominale de la prise électrique et que l'intensité totale des dispositifs connectés au cordon n'excède pas l'intensité nominale de celui-ci.
- Installez le moniteur près d'une prise facilement accessible. Débranchez le moniteur en tenant fermement la fiche et en l'extrayant de la prise. Ne débranchez jamais le moniteur en tirant sur le cordon.
- Mettez le moniteur hors tension quand vous ne l'utilisez pas. Vous pouvez augmenter considérablement la durée de vie de votre moniteur en utilisant un programme d'économie d'énergie durant les brèves périodes d'inactivité. Celui-ci met votre moniteur hors tension au terme d'une période d'inactivité prolongée.
- Débranchez le moniteur de la prise murale avant de le nettoyer. N'utilisez pas de nettoyants liquides ou en aérosol. Pour le nettoyage, utilisez un chiffon humide. Si l'écran requiert un nettoyage plus poussé, utilisez un nécessaire de nettoyage d'écran antistatique CRT.

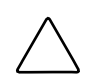

**ATTENTION :** N'utilisez ni essence, diluant, ammoniaque, ni autres substances volatiles pour nettoyer le boîtier ou l'écran. Ces produits chimiques peuvent endommager la surface du boîtier et l'écran.

- Les orifices et ouvertures dans le boîtier ont une fonction d'aération. Ces ouvertures ne doivent pas être bouchées ni couvertes. N'introduisez pas d'objets dans les orifices et ouvertures du boîtier.
- Ne placez pas de plantes sur le moniteur. L'eau ou les saletés provenant de la plante pourraient tomber dans les grilles d'aération.
- Ne faites pas tomber le moniteur et ne le posez pas sur une surface instable.
- Ne posez aucun objet sur le cordon d'alimentation. Ne marchez pas sur le cordon.
- Installez le moniteur dans un endroit bien aéré, à l'abri de toute lumière, chaleur et humidité excessives. Ne placez pas le moniteur à proximité de transformateurs de haute intensité, de moteurs électriques ou autres champs magnétiques puissants.
- Dans le cas d'un système à double moniteur, écartez les moniteurs le plus possible pour minimiser les interférences entre eux.

# <span id="page-49-0"></span>DÉPANNAGE

Vous pouvez économiser du temps et de l'argent si vous résolvez les problèmes de moniteur courants grâce aux solutions suivantes. Si vous n'êtes pas en mesure de résoudre le problème avec ces solutions de dépannage, consultez le site Web Compaq, www.compaq.com/athome ou contactez votre distributeur, revendeur ou fournisseur de services agréés Compaq.

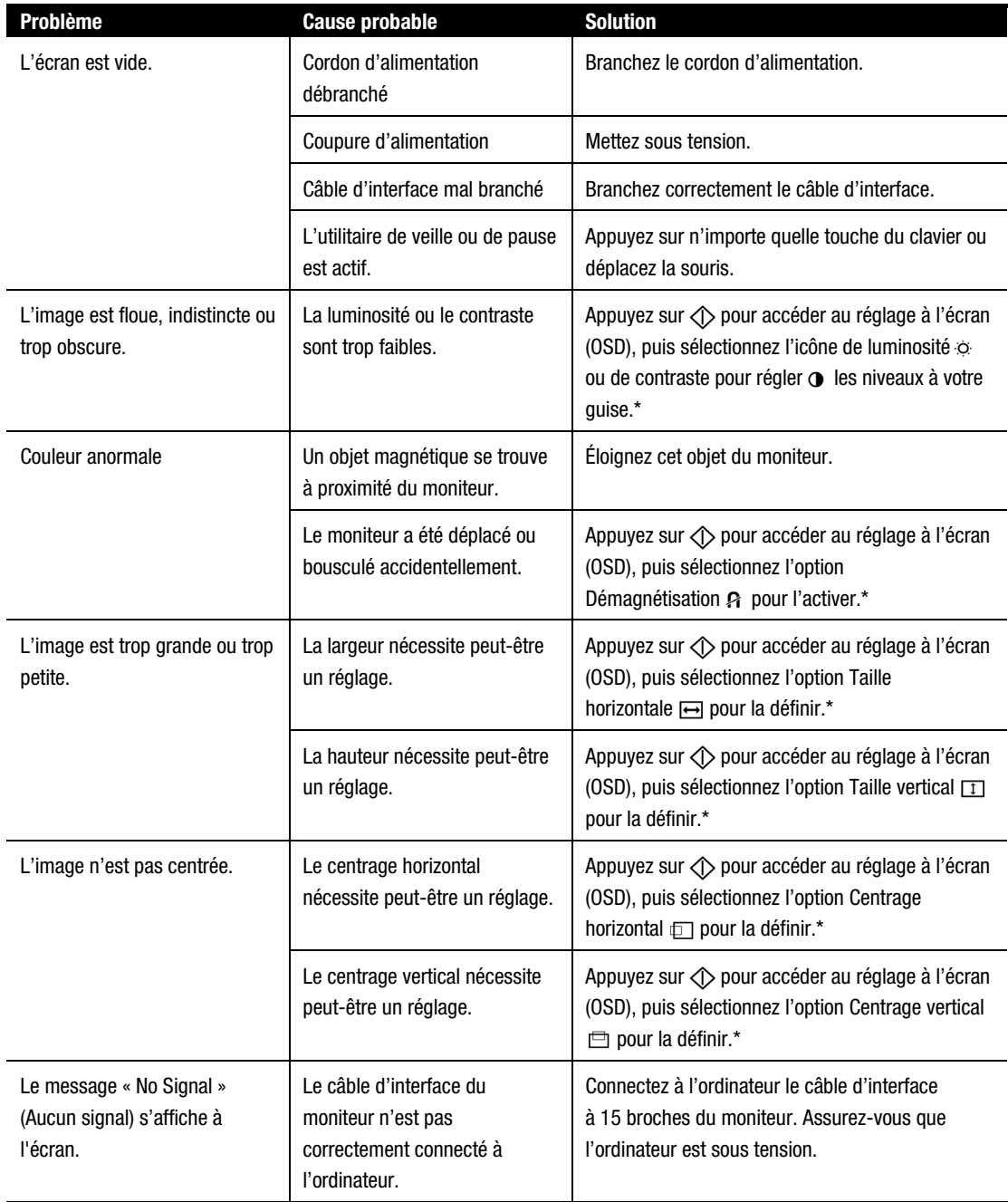

\*Reportez-vous à la section " Réglage à l'écran (OSD)" pour plus de détails. (Suite)

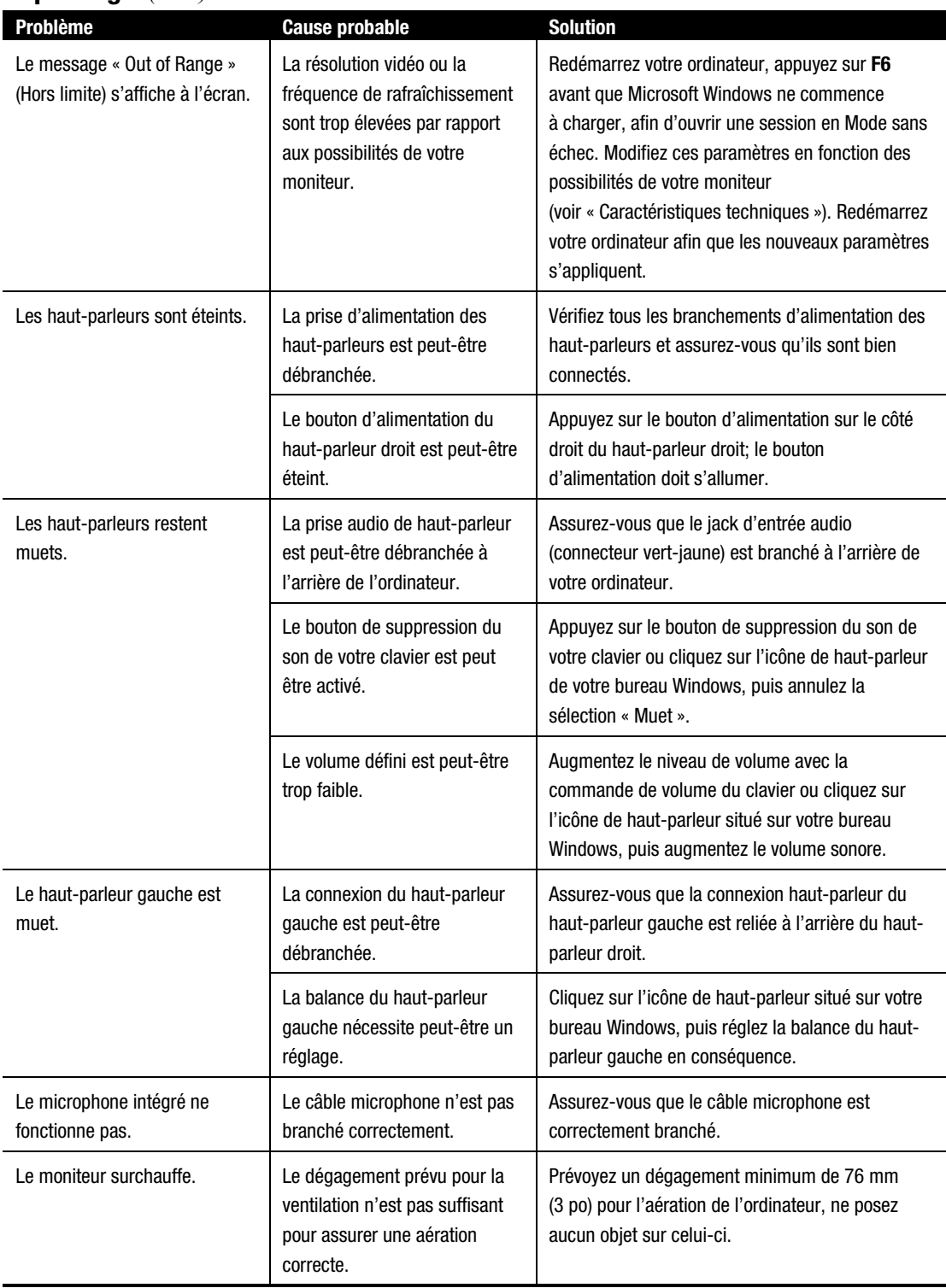

## **Dépannage** (suite)

# <span id="page-51-0"></span>TRANSPORT DU MONITEUR

Si vous deviez expédier votre moniteur (pour réparation ou autre), veillez à conserver son emballage d'origine.

S'il vous semble utile de retirer le socle pour l'expédition ou la réparation du moniteur, reportez-vous aux instructions et illustrations présentées ci-dessous pour le retirer correctement.

- 1. Libérez le loquet et faites glisser le socle vers l'arrière du moniteur.
- 2. Soulevez le socle vers le haut en l'éloignant du moniteur.

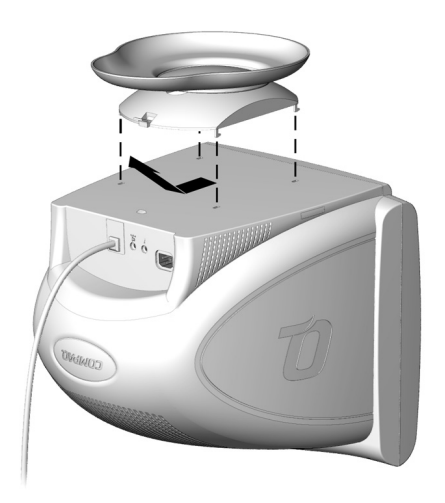

# <span id="page-52-0"></span>CARACTÉRISTIQUES TECHNIQUES

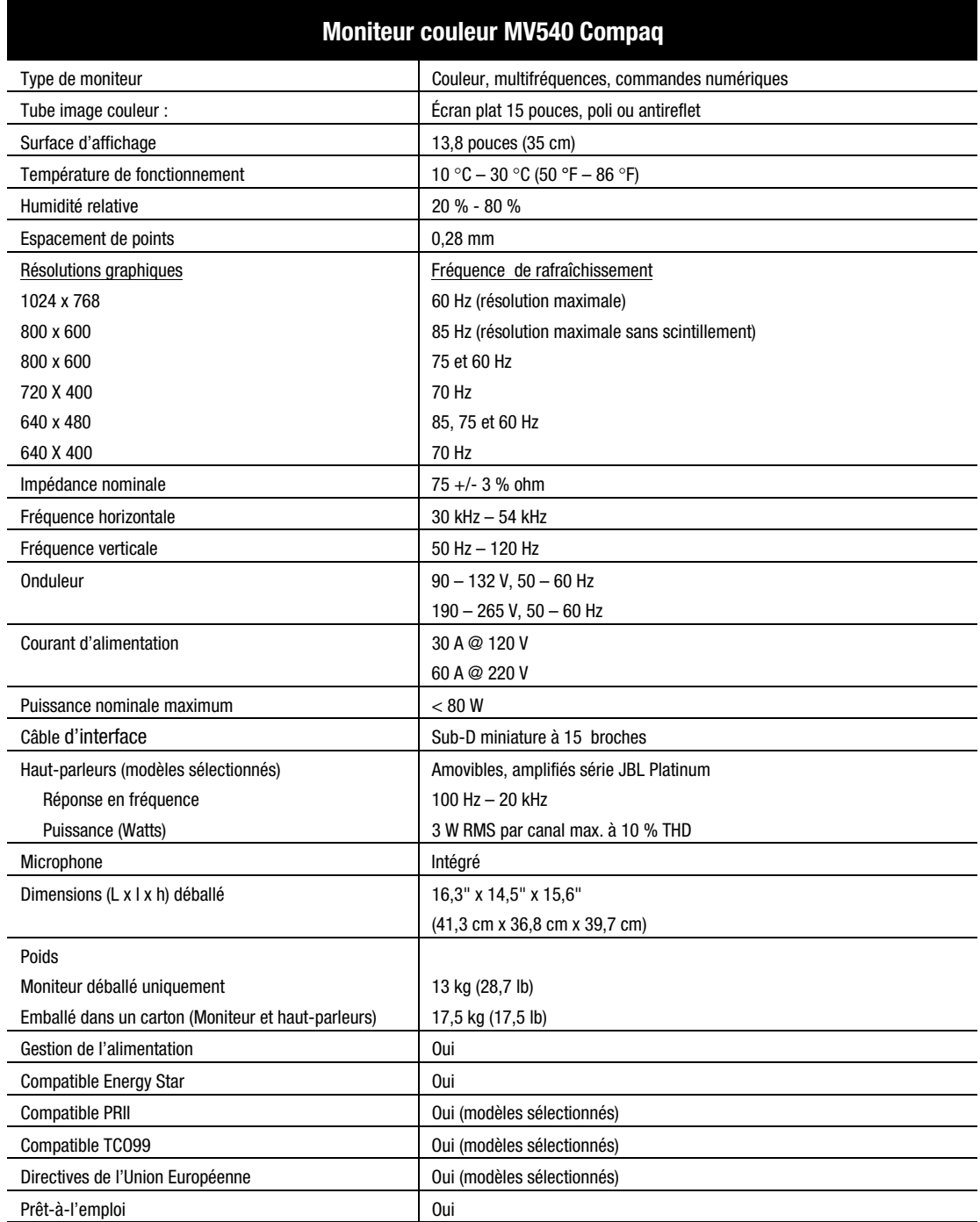

# <span id="page-53-0"></span>ANNEXE

### **Conformité aux réglementations officielles**

### **Réglementation FCC**

Ce matériel a été testé et jugé conforme aux normes de la classe B concernant les équipements numériques, selon l'article 15 de la réglementation FCC. Ces limites sont destinées à assurer une protection raisonnable contre les interférences nuisibles, lorsque le matériel est utilisé dans une zone résidentielle. Ce matériel produit, utilise et peut émettre de l'énergie sous forme de fréquences radio, et peut, s'il n'est pas installé et utilisé dans le respect des consignes d'utilisation, provoquer des interférences dans les communications radio. Cependant, rien ne garantit qu'aucune interférence n'apparaîtra dans une installation donnée. Si ce matériel devait provoquer des interférences avec une radio ou un téléviseur, ce qu'il est facile de déceler en éteignant puis en rallumant ce matériel, il est alors vivement conseillé à l'utilisateur d'essayer de supprimer ces interférences en essayant une (ou plusieurs) des mesures suivantes :

- Réorientez ou repositionnez l'antenne de réception.
- Éloignez le matériel informatique de votre récepteur.
- Branchez le matériel sur une prise d'un circuit autre que celui sur lequel est branché votre récepteur.
- Demandez conseil à votre revendeur ou à un technicien de radio ou de télévision expérimenté.

### **Modifications**

La réglementation FCC stipule que l'utilisateur doit être informé que tous changements ou toutes modifications effectués sur l'appareil et n'ayant pas été expressément approuvé par Compaq Computer Corporation peut entraîner l'annulation des droits d'exploitation du produit de l'utilisateur.

### **Câbles**

Pour être conformes à la réglementation FCC, les connexions d'entrée de l'appareil doivent être établies avec des câbles blindés et dont les connecteurs ont un revêtement métallique RFI/EMI.

### **Déclaration de conformité des produits portant le logo FCC (valable aux États-Unis uniquement)**

Cet appareil respecte l'article 15 de la réglementation FCC. Son utilisation est soumise aux deux conditions suivantes : (1) cet appareil ne doit pas causer d'interférences nuisibles et (2) doit supporter toutes les interférences reçues, y compris les interférences susceptibles d'entraîner un dysfonctionnement.

Pour toutes questions concernant le produit, écrivez-nous à :

Compaq Computer Corporation P. O. Box 692000, Mail Stop 530113 Houston, Texas 77269-2000

ou appelez-nous au

1-800-652-6672 (1-800-OK COMPAQ)

<span id="page-54-0"></span>Pour toutes questions relatives à la déclaration FCC, écrivez-nous à :

Compaq Computer Corporation P. O. Box 692000, Mail Stop 510101 Houston, Texas 77269-2000

ou appelez-nous au : (281) 514-3333

Pour identifier le produit, reportez-vous à la référence, au numéro de série ou au numéro de modèle inscrits sur le produit.

#### **Canadian Notice**

This Class B digital apparatus meets all requirements of the Canadian Interference-Causing Equipment Regulations.

#### **Avis canadien**

Cet appareil numérique de la classe B respecte toutes les exigences du Règlement sur le matériel brouilleur du Canada.

#### **European Union Notice**

Les produits portant le logo CE sont conformes à la directive EMC (89/336/EEC) et à la directive sur les basses tensions (73/23/EEC), publiées par la Commission de la Communauté Européenne.

Le respect de ces directives implique la conformité aux normes européennes suivantes (entre parenthèses) qui sont l'équivalent des normes internationales :

- EN55022 (CISPR 22) Interférences avec les fréquences radio
- EN50082-1 (IEC801-2, IEC801-3, IEC801-4) Immunité électromagnétique
- EN60950 (IEC950) Sécurité du produit
- EN60555-2 (IEC555-2) Harmoniques du secteur

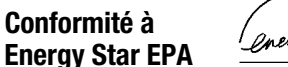

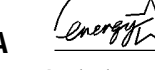

Les moniteurs marqués du logo Energy Star respectent les exigences du programme Energy Star de l'agence pour la protection de l'environnement américaine (EPA). En tant que partenaire d'Energy Star, Compaq Computer Corporation a créé ce produit de sorte qu'il respecte les réglementations Energy Star portant sur le rendement électrique. Pour obtenir des précisions au sujet de l'utilisation des fonctions d'économie d'énergie, consultez la section portant sur la gestion de l'alimentation ou la fonction d'économie d'énergie dans le manuel de l'ordinateur.

#### **Avis Japonais**

この装置は、情報処理装置等電波障害自主規制協議会 (VCCI) の基準 に基づくクラスB情報技術装置です。この装置は、家庭環境で使用すること を目的としていますが、この装置がラジオやテレビジョン受信機に近接して 使用されると、受信障害を引き起こすことがあります。 取扱説明書に従って正しい取り扱いをして下さい。

#### **Avis allemand sur l'ergonomie**

Les ordinateurs Compaq, au terme des tests réalisés avec les moniteurs Compaq, se sont révélés conformes aux exigences de la réglementation allemande ZH 1/618 (sur les conditions de travail sur écran dans les bureaux), en mode Texte  $(720 \times 400)$ , sous MS-DOS version 3.31 (ou supérieure) et BASICA, telle qu'elle est publiée par Compaq Computer Corporation.

# **TABLA DE CONTENIDO**

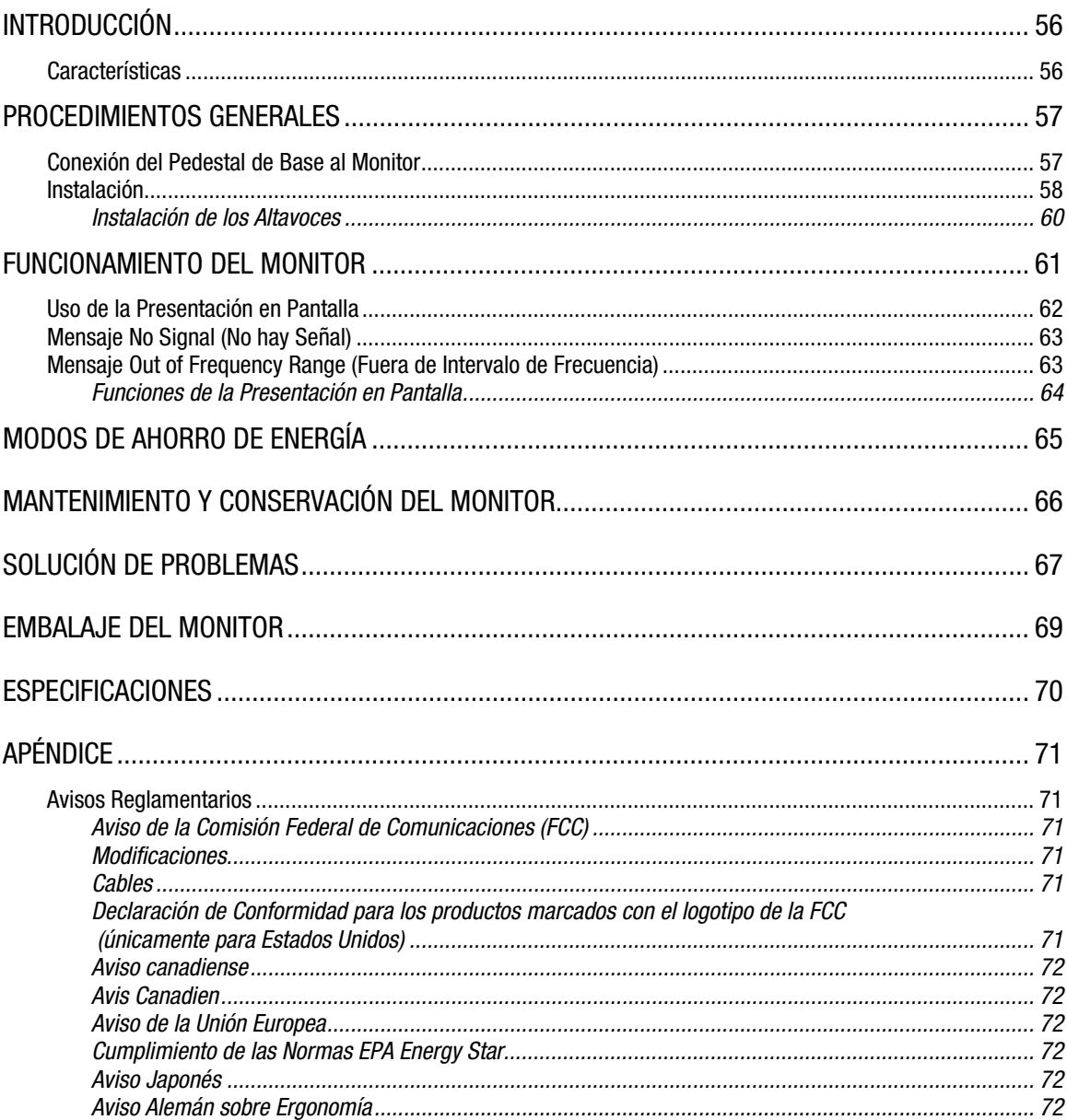

# <span id="page-56-0"></span>INTRODUCCIÓN

Acaba de adquirir su nuevo Monitor en Color MV540 de Compaq muy fácil de utilizar. El MV540 es un monitor muy avanzado y de algo rendimiento con pantalla de 15 pulgadas (13,8 pulgadas o 350,5 mm de área de imágenes visible). La Presentación en Pantalla fácil de usar permite realizar sencillos y rápidos ajustes de la imagen de la pantalla.

## **Características**

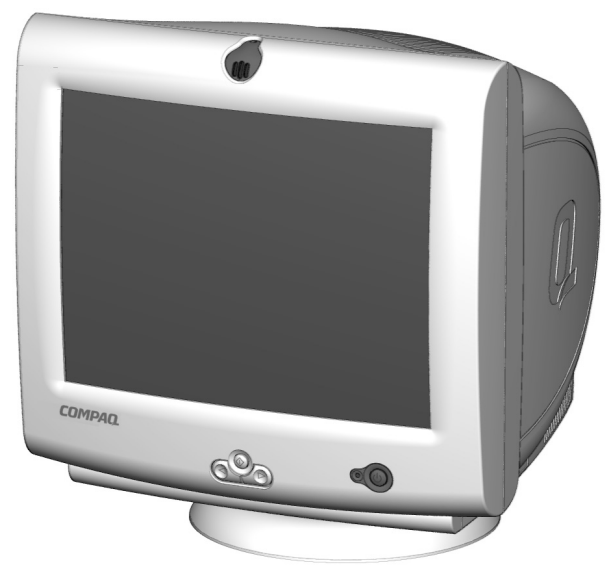

- Monitor de 15 pulgadas con un área de imágenes visible grande (13,8 pulgadas o 350,5 mm) que permite ver las aplicaciones con comodidad.
- Puntos por pulgada de 0,28 mm para producir imágenes perfiladas y resueltas.
- Controles de usuario en pantalla para ajustar fácilmente la imagen de la pantalla
- Instalación rápida y sencilla
- Cumplimento de la normativa Energy Star para reducir el consumo de energía
- Micrófono integrado para todas las aplicaciones multimedia, de telefonía y de Internet.
- Altavoces amplificados JBL de la Serie Platinum acoplables o independientes
	- − Clavija de entrada de audio integrada para reproductores MP3 y otros dispositivos de audio portátiles.
	- − Clavija de audífonos integrada

# <span id="page-57-0"></span>PROCEDIMIENTOS GENERALES

El paquete del Monitor en Color MV540 de Compaq debe incluir lo siguiente:

- **Monitor**
- Cable de alimentación
- Cable de micrófono
- Altavoces y cable de alimentación para altavoces o adaptador (modelos específicos)
- Soportes para los altavoces
- Documentación de usuario
- Póster de instalación

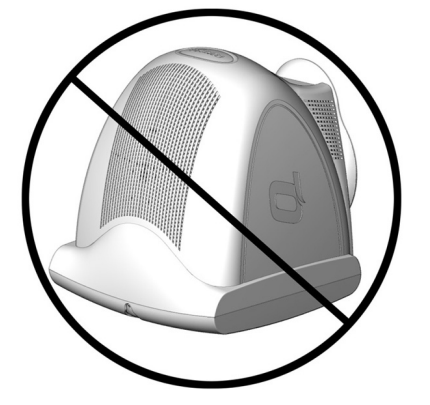

### **Conexión del Pedestal de Base al Monitor**

Con propósitos de transporte, el pedestal de la base no se conecta a su monitor. Para acoplarlo, haga lo siguiente:

- 1. Voltee el monitor para que descanse sobre su parte superior.
- 2. Coloque el pedestal de la base en las ranuras correspondientes y empújelo hacia el panel frontal hasta que encaje y quede asegurado en su lugar.

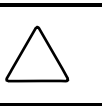

**PRECAUCIÓN:** No ponga el monitor boca abajo. Esto podría dañar los controles del panel frontal o la pantalla del monitor.

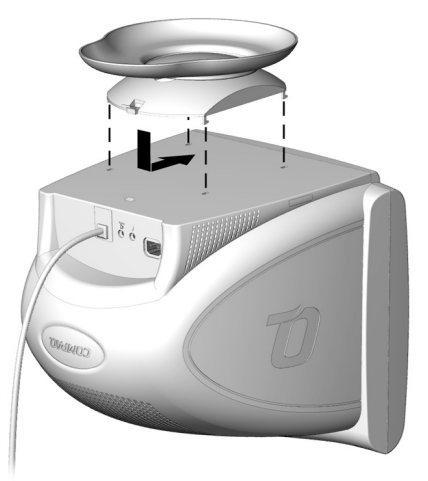

### <span id="page-58-0"></span>**Instalación**

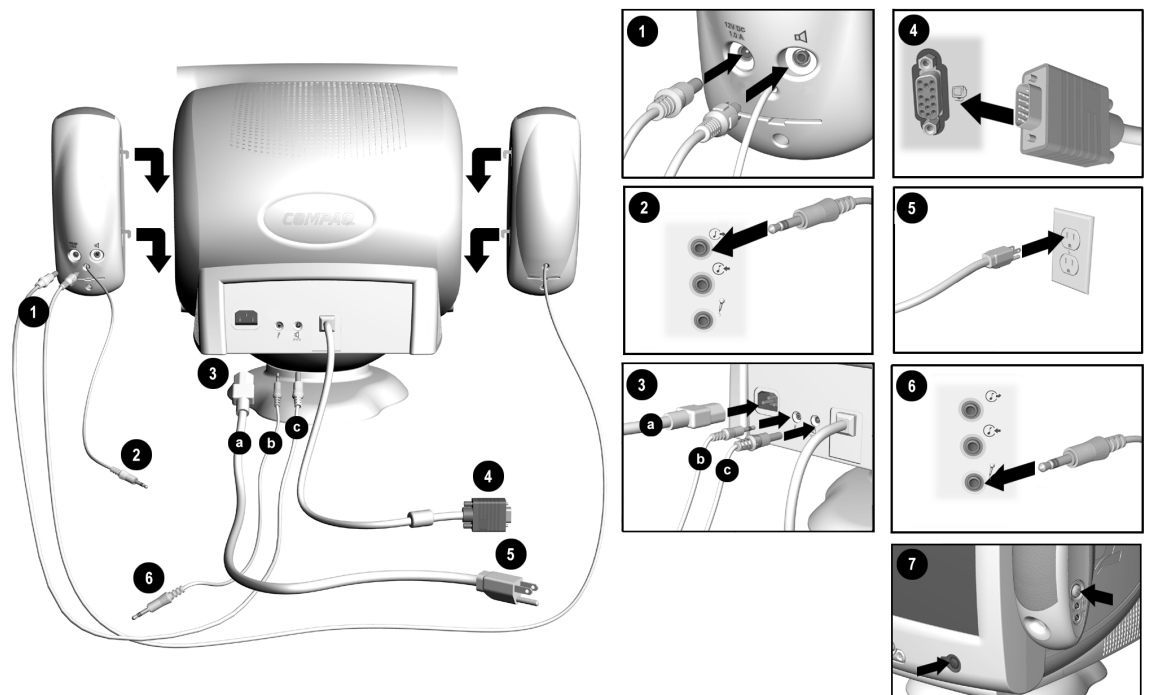

Antes de instalar el monitor, colóquelo en un lugar adecuado y bien ventilado junto a la computadora. Asegúrese de que está desconectada la alimentación de la computadora y otros dispositivos periféricos y proceda de la siguiente manera:

- 1. Inserte el cable de alimentación o el conector del adaptador del altavoz  $\mathbf 0$  en la parte posterior del altavoz derecho . Inserte el conector del altavoz izquierdo en la toma de la parte posterior del altavoz derecho $\triangleleft$  .
- 2. Inserte el otro extremo del cable de alimentación del altavoz  $\mathbf{\Theta}c$  en la parte posterior del monitor  $\mathcal{I}$ .
- 3. Conecte el conector verde lima del altavoz derecho  $\bullet$  en la toma de salida de audio  $\circled{e}$  de la parte posterior de la computadora.
- 4. Conecta el extremo de color rosa del cable del micrófono en la toma de micrófono  $\hat{r}$  del panel posterior del monitor <sup>6</sup>b y, a continuación, conecte el otro extremo del cable en el conector de micrófono del panel posterior de la computadora 6.
- 5. Conecte el cable de señal del monitor de la parte posterior del monitor en la toma azul de la parte posterior de la computadora  $\bullet$ . Apriete los tornillos del extremo del conector.

**IMPORTANTE:** Asegúrese de que el cable de señal está alineado con el conector de 15 patillas. No fuerce el cable contra el conector o podría dañar el cable de señal.

(las instrucciones de instalación continúan en la página siguiente.)

6. Conecte el cable de alimentación en la parte posterior del monitor  $\mathbf{\Theta}$ a y, a continuación, a la toma de alimentación de la pared  $\Theta$ .

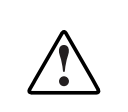

**ADVERTENCIA:** Para reducir el riesgo de descargas eléctricas o daños en el equipo, no desactive la conexión a tierra del cable de alimentación. Este equipo está diseñado para conectarse a una toma de alimentación con conexión a tierra de fácil acceso para el operador. El conector con conexión a tierra es una característica de seguridad importante.

**ADVERTENCIA:** Por su seguridad, asegúrese de que la toma de alimentación a la que está conectado el cable de alimentación dispone de fácil acceso y se encuentra lo más próxima posible al equipo. Cuando necesite desconectar la alimentación del equipo, tire siempre del conector del cable de alimentación para sacarlo de la toma de alimentación. Nunca tire del cable.

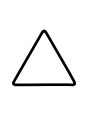

**PRECAUCIÓN:** Para proteger el monitor y la computadora, conecte todos los cables de alimentación de la computadora y sus dispositivos periféricos (monitor, impresora, escáner, etc.) a algún tipo de protección contra los picos de tensión, como una extensión de alimentación o una Fuente de Alimentación Ininterrumpida (UPS). No todas las extensiones de alimentación proporcionan protección contra los picos de tensión. Las que disponen de esta característica tienen que indicarlo específicamente. Busque fabricantes que tengan una Directiva de Sustitución por Daños para que reemplacen el equipo si falla la protección contra los picos de tensión.

- 7. Instale los altavoces mediante uno de los métodos descritos en "Instalación de los Altavoces".
- 8. Pulse el botón de alimentación  $\bullet$  para conectar el monitor. Para conectar los altavoces pulse el botón de alimentación situado en el lateral del altavoz derecho.

Si es necesario, ajuste los controles del panel frontal según sus preferencias personales. Con esto finaliza la instalación del monitor.

### <span id="page-60-0"></span>**Instalación de los Altavoces**

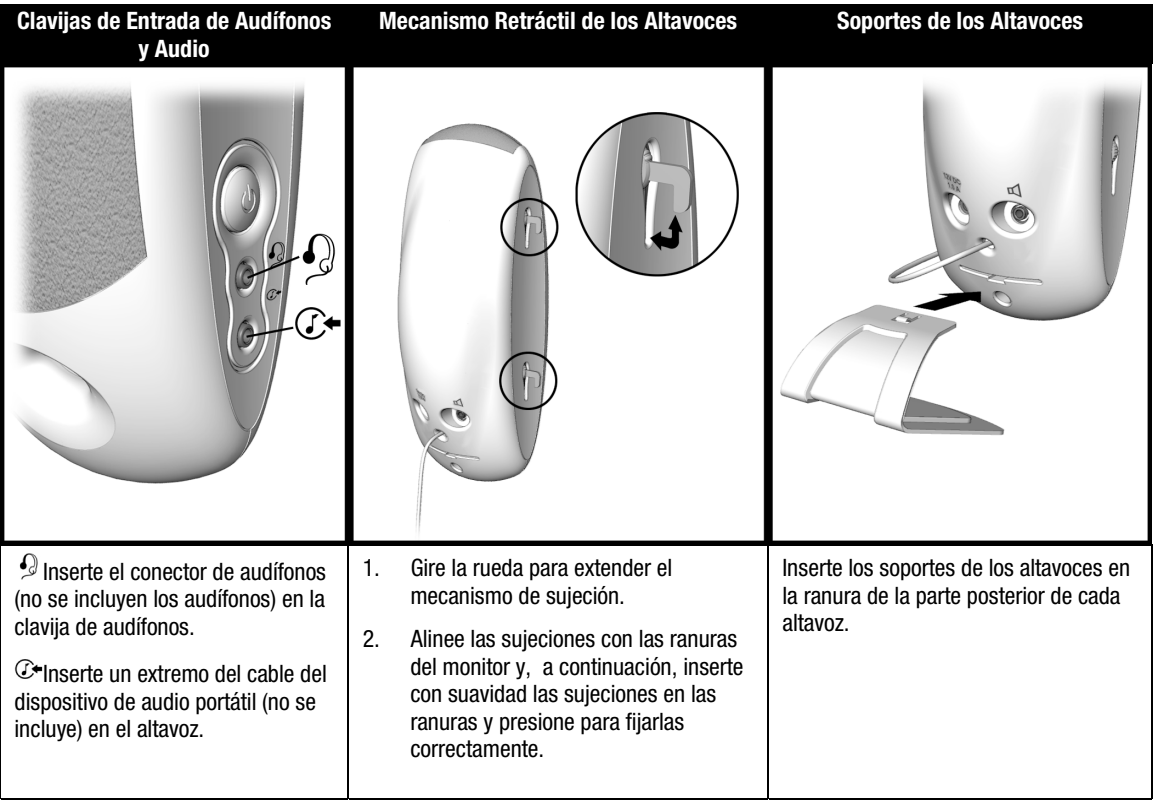

# <span id="page-61-0"></span>FUNCIONAMIENTO DEL MONITOR

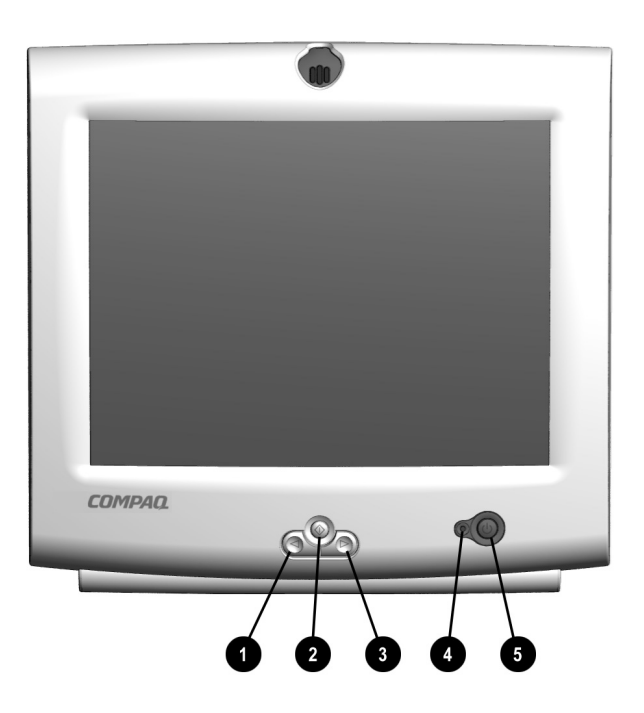

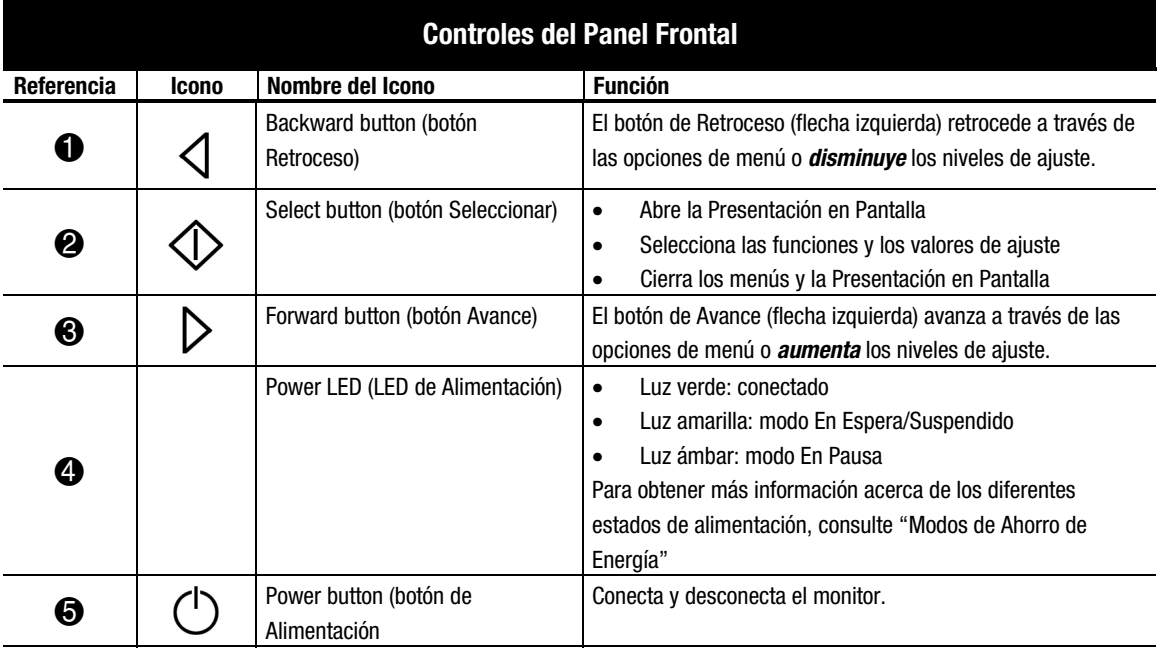

### <span id="page-62-0"></span>**Uso de la Presentación en Pantalla**

La Presentación en Pantalla (OSD) ajusta la imagen de la pantalla en función de sus preferencias. Para tener acceso a la Presentación en Pantalla, realice lo siguiente:

- 1. Si no está conectado el monitor, pulse el botón de alimentación para conectarlo. (Para localizar los botones de control del panel frontal, consulte "Controles del Panel Frontal" en la sección anterior).
- 2. Pulse el botón Select (Seleccionar)  $\Diamond$  para mostrar el menú Presentación en Pantalla.

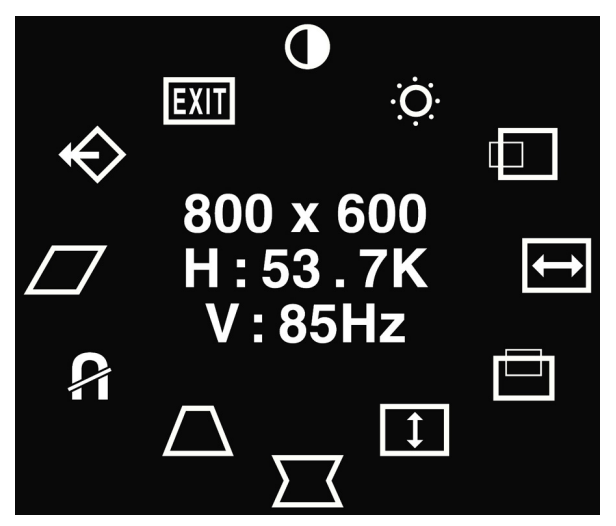

- 3. Para seleccionar una función, pulse el botón **Forward** (Avance)  $\triangleright$  o **Backward** (Retroceso)  $\triangleleft$ hasta que esté dicha función aparezca resaltada.
- 4. Pulse  $\Diamond$  para elegir la función.
- 5. Aparecerá una ventana de ajuste. Use los botones **Forward**  $\triangleright$  y **Backward**  $\triangle$  para aumentar (Forward) o disminuir (Backward) el nivel de ajuste.
- 6. Pulse  $\Diamond$  para guardar el nuevo valor de ajuste.
- 7. Para salir de la Presentación en Pantalla, seleccione el icono Exit (Salir) y, a continuación, pulse una vez el botón **Select**  $\Diamond$ .

## <span id="page-63-0"></span>**Mensaje No Signal (No hay Señal)**

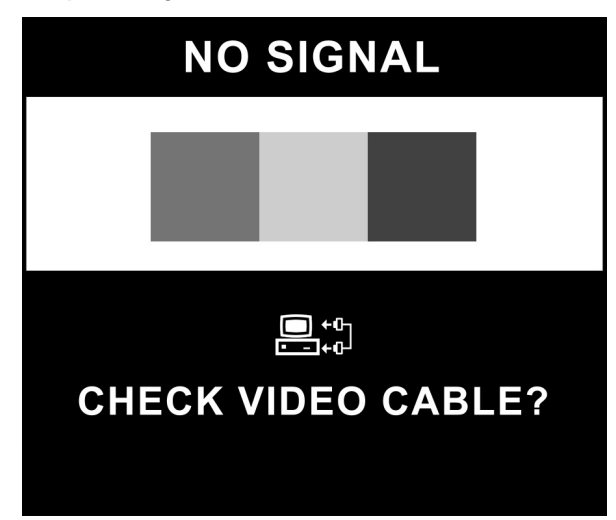

Si aparece el mensaje "NO SIGNAL" (NO HAY SEÑAL) en el monitor, compruebe que el cable de VGA está conectado correctamente y asegúrese de que la computadora está conectada.

### **Mensaje Out of Frequency Range (Fuera de Intervalo de Frecuencia)**

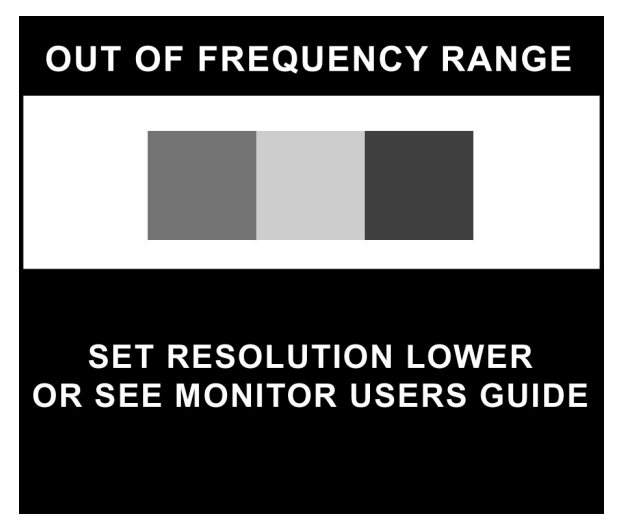

Si aparece el mensaje "OUT OF FREQUENCY RANGE" (FUERA DE INTERVALO DE FRECUENCIA) en el monitor, los ajustes de resolución de video y/o frecuencia de refresco son mayores que los admitidos por el monitor. Para corregir este problema, siga los pasos descritos a continuación o póngase en contacto con un servicio técnico autorizado o proveedor autorizado de Compaq.

- 1. Reinicie la computadora.
- 2. Pulse  $F6$  antes de que comience la carga de Microsoft<sup>®</sup> Windows<sup>®</sup>, de manera que pueda entrar en el Modo Seguro.
- 3. Cambie la configuración de pantalla a un valor admitido (consulte "Especificaciones").
- 4. Reinicie la computadora para que la nueva configuración surta efecto.

### <span id="page-64-0"></span>**Funciones de la Presentación en Pantalla**

El menú Presentación en Pantalla (OSD) permite tener acceso a las funciones siguientes:

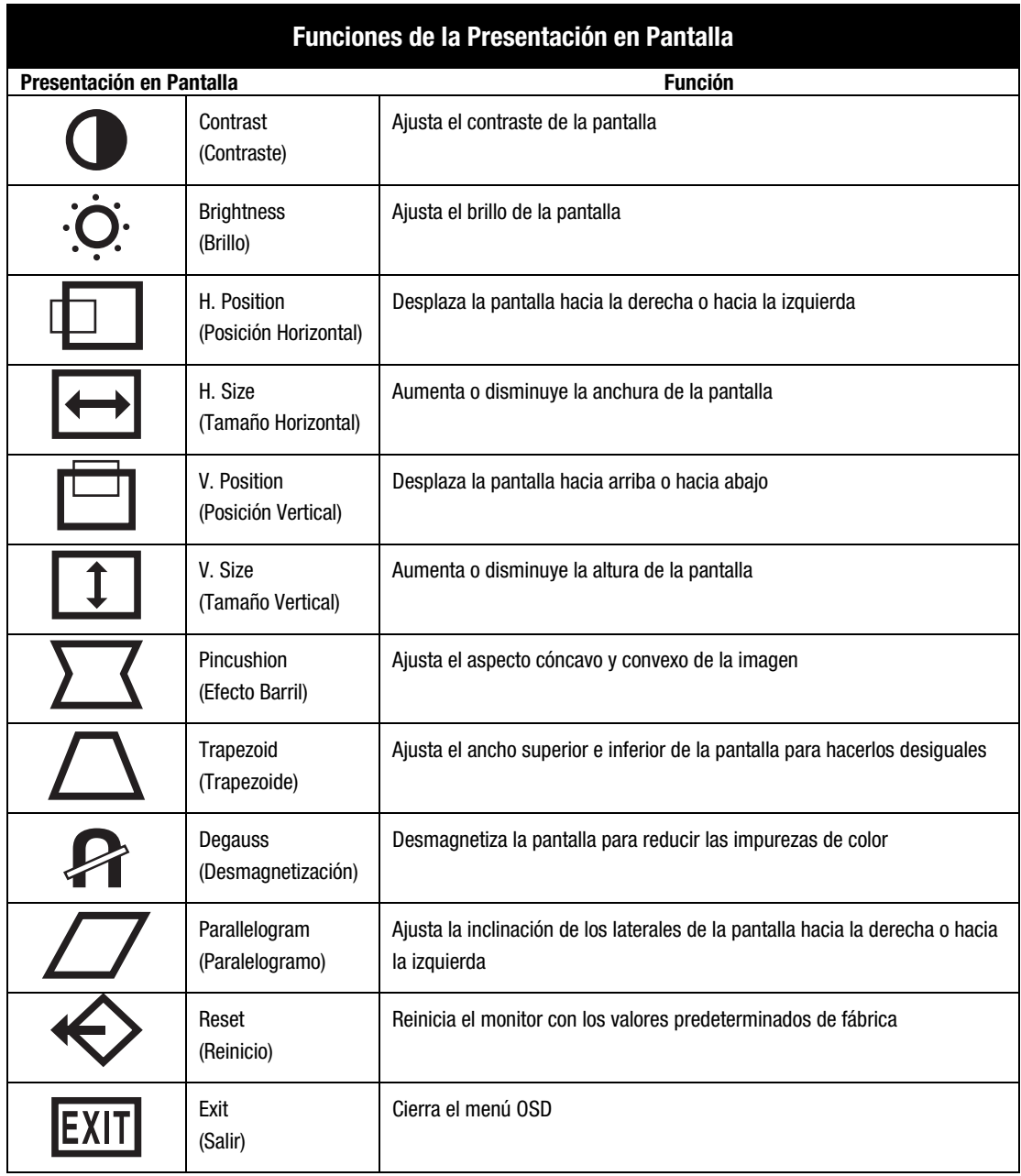

# <span id="page-65-0"></span>MODOS DE AHORRO DE ENERGÍA

Este monitor se ha diseñado para cumplir los estrictos requisitos Energy Star de la EPA (Agencia de Protección Medioambiental) sobre reducción del consumo de energía y con la Normativa Estándar VESA sobre Gestión de Alimentación de la Pantalla. Mediante una combinación de funciones de hardware y software, esta característica de ahorro de energía permite a la computadora controlar el consumo de energía del monitor y reducir el estado de consumo de éste cuando no se utiliza.

#### **NOTA:** El consumo de energía no incluye la alimentación de los altavoces.

**IMPORTANTE:** La característica de ahorro de energía del monitor sólo funciona cuando el monitor está conectado a una computadora que dispone también de esta característica.

En la tabla siguiente se describen los niveles de ahorro de energía en cada uno de los cuatro estados de alimentación.

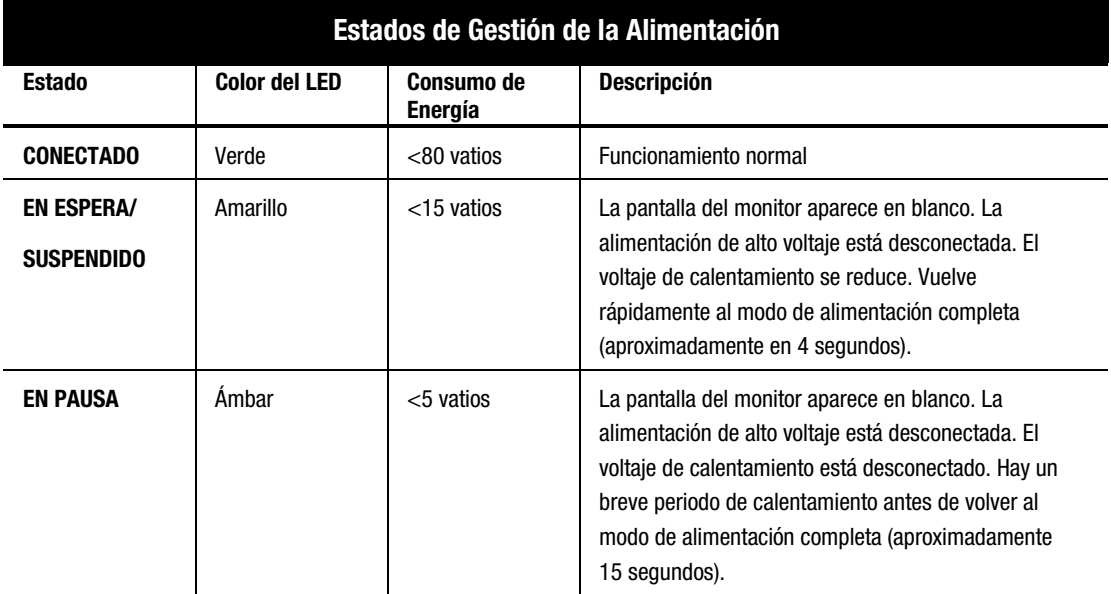

Las características de ahorro de energía de la utilidad de ahorro de energía, están disponibles con el sistema operativo Microsoft® Windows®. Algunas características también están disponibles en DOS. Consulte la guía de usuario de la computadora para obtener instrucciones acerca de la configuración de las características de ahorro de energía (también se las puede denominar características de gestión de la alimentación).

# <span id="page-66-0"></span>MANTENIMIENTO Y CONSERVACIÓN DEL MONITOR

Para mejorar el rendimiento y alargar la duración del monitor, siga las directrices siguientes:

- No abra el receptáculo del monitor ni intente repara este producto usted mismo. Ajuste únicamente los controles descritos en las instrucciones de funcionamiento. Si el monitor no funciona correctamente, recibió algún golpe fuerte o está dañado, póngase en contacto con un servicio autorizado o proveedor autorizado de Compaq.
- Coloque el monitor a una distancia mínima de la pared o de otros receptáculos de 76 mm (3 pulgadas).
- Use sólo una fuente de alimentación y una conexión apropiada para este monitor, tal como se indica en la etiqueta de la placa posterior.
- Cuando vaya a conectar el monitor a una toma de alimentación de pared o a un cable alargador, asegúrese de que el amperaje total de los productos conectados a la toma eléctrica no sobrepasa los valores por ésta y que el amperaje total de los productos conectados al cable no sobrepasa los valores admitidos por dicho cable.
- Instale el monitor próximo a una toma eléctrica de fácil acceso. Para desconectar el monitor, sujete el conector con firmeza y sáquelo de la toma de alimentación de la pared. No tire nunca del cable para desconectar el monitor.
- Desconecte el monitor cuando no lo utilice. Para aumentar notablemente la duración del monitor, utilice un programa de protección de pantalla para los períodos breves de inactividad y desconecte el monitor cuando no vaya a utilizarlo durante un espacio de tiempo prolongado.
- Desconecte el monitor de la toma eléctrica antes de limpiarlo. No utilice productos de limpieza líquidos o de aerosol. Límpielo con un trapo húmedo. Si la pantalla necesita una limpieza adicional, utilice un producto limpiador de pantalla CRT antiestático.

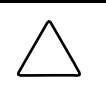

**PRECAUCIÓN:** No utilice benzeno, amoniaco o cualquier otra sustancia volátil para limpiar el monitor o la pantalla. Estos productos químicos pueden dañar el acabado del receptáculo y la pantalla.

- Las ranuras y aberturas del receptáculo proporcionan ventilación. Estas aberturas no deben bloquearse ni cubrirse. No introduzca nunca objetos en las ranuras o aberturas del receptáculo.
- No coloque plantas encima del monitor. El agua o la suciedad de la planta podría entrar por las aberturas de ventilación.
- Para evitar cualquier posible caída del monitor, no lo coloque sobre una superficie inestable.
- Vigile siempre que no haya nada encima del cable de alimentación. No pise el cable.
- Mantenga el monitor en un área bien ventilada, lejos del exceso de luz, calor y humedad. Mantenga el monitor alejado de transformadores de alta capacidad, motores eléctricos y otros dispositivos con campos magnéticos fuertes.
- Para reducir las interferencias en un sistema de dos monitores, colóquelos lo más alejados posible el uno del otro.

# <span id="page-67-0"></span>SOLUCIÓN DE PROBLEMAS

Ahorre tiempo y dinero solucionando problemas comunes del monitor mediante las siguientes soluciones de fácil aplicación. Si no puede solucionar el problema con ayuda de estas soluciones, visite la página Web de Compaq en www.compaq.com/athome o póngase en contacto con un servicio técnico autorizado o proveedor autorizado de Compaq.

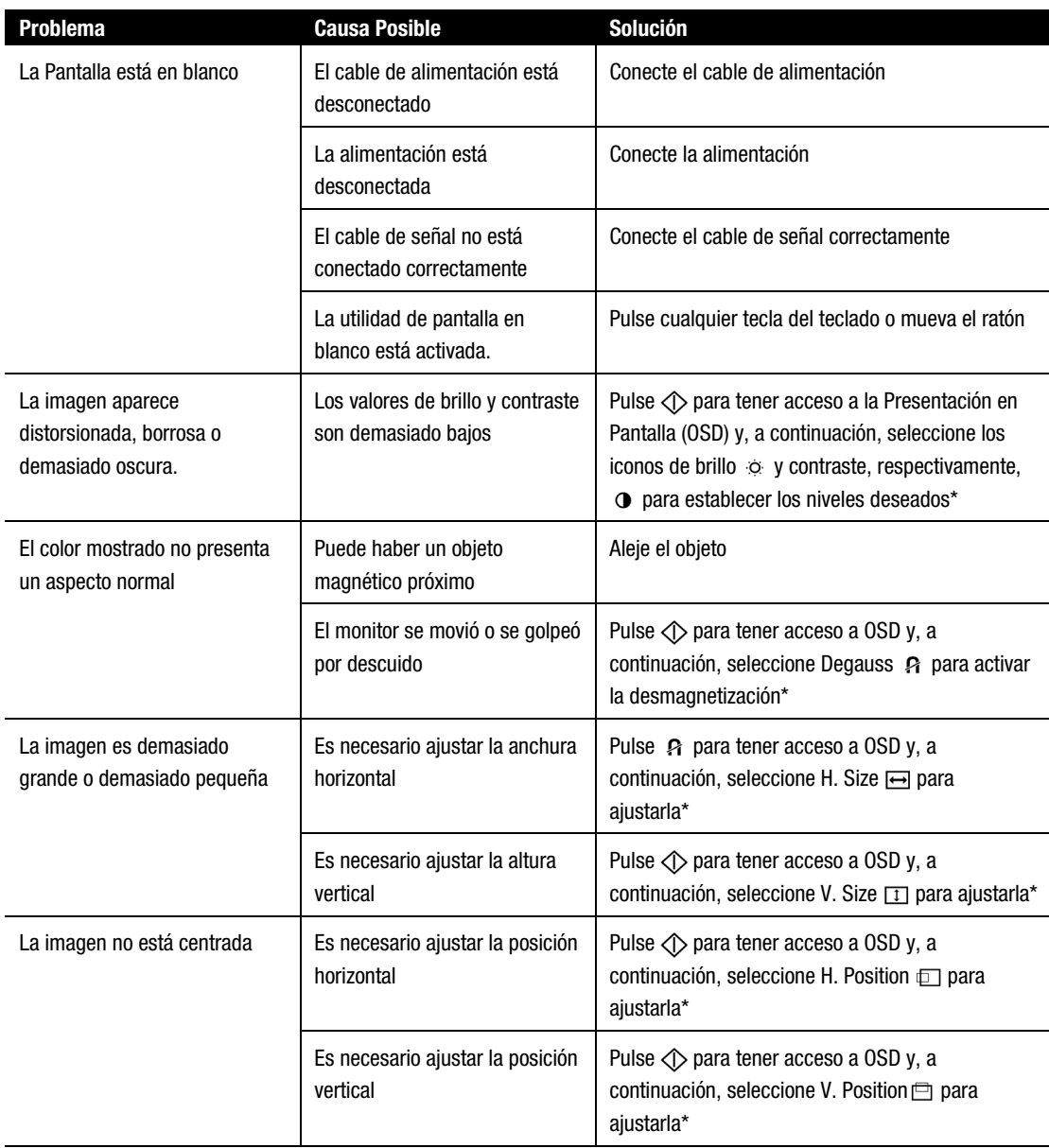

\*Consulte la sección "Uso de la Presentación en Pantalla" para obtener instrucciones detalladas. (continúa)

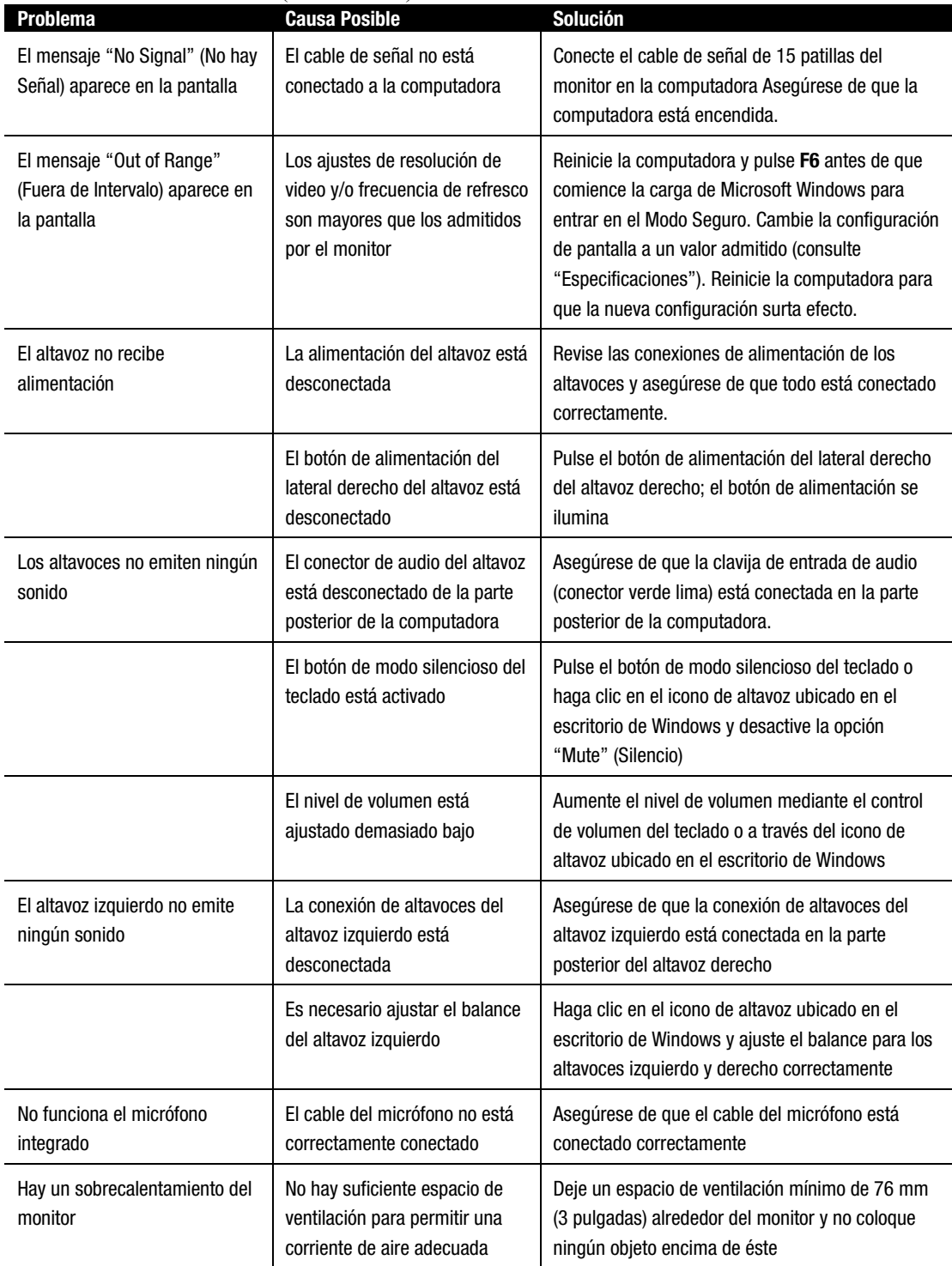

## **Solución de Problemas** (continuación)

# <span id="page-69-0"></span>EMBALAJE DEL MONITOR

Por si fuera necesario embalar el monitor más adelante, conserve el embalaje original. Si necesita extraer el pedestal de base, consulte las instrucciones y la ilustración siguientes para proceder correctamente.

- 1. Libere la pestaña y deslice la base del pedestal hacia la parte posterior del monitor.
- 2. Tire hacia fuera y hacia arriba de la base del pedestal.

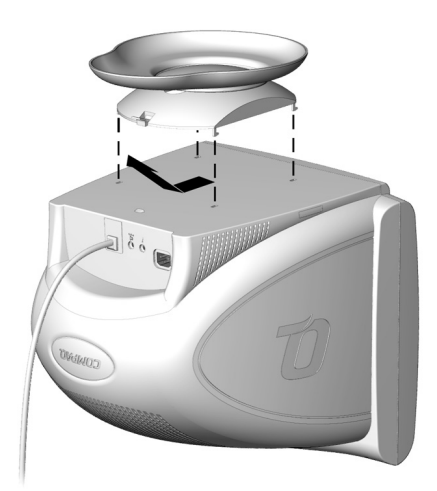

# <span id="page-70-0"></span>**ESPECIFICACIONES**

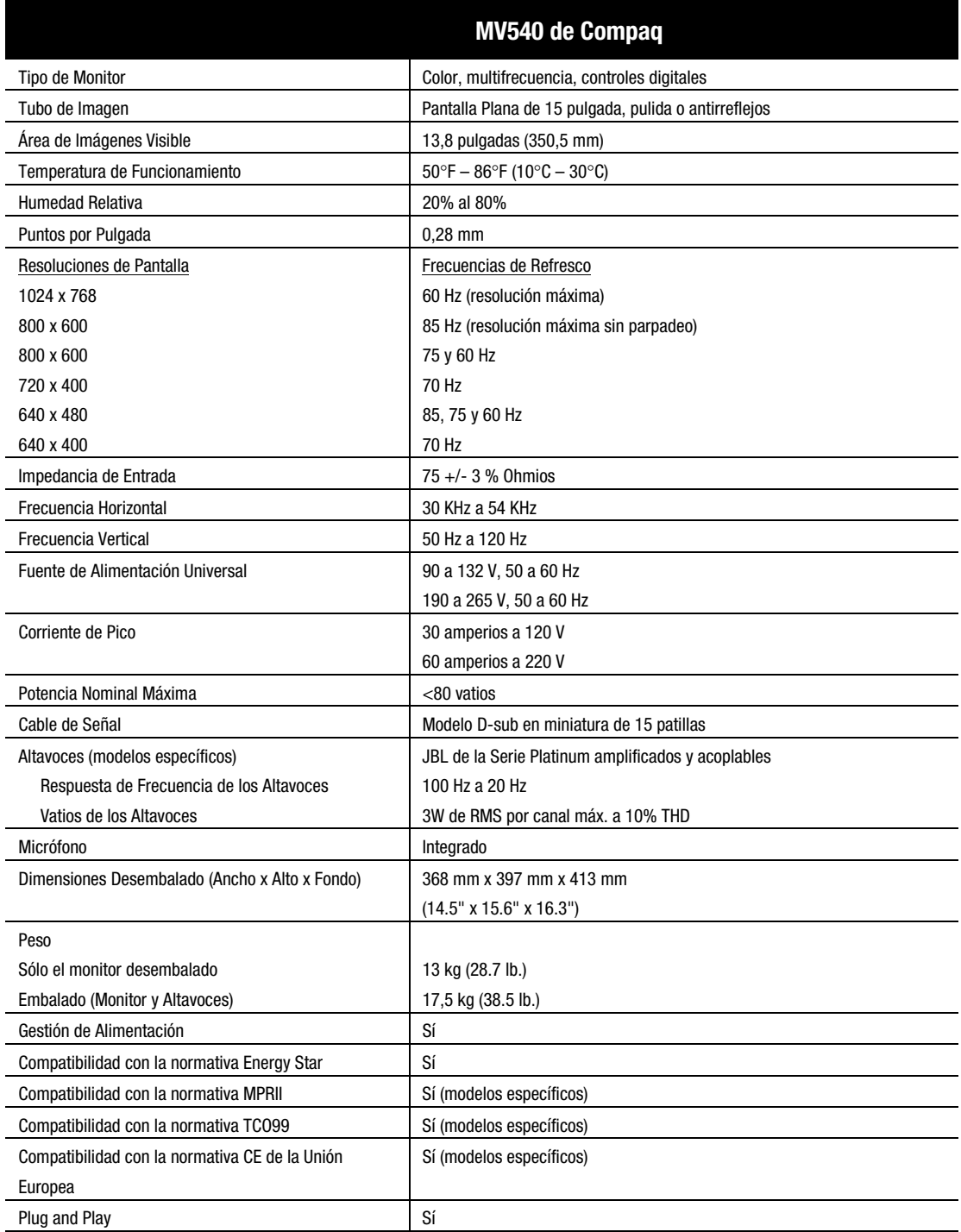

# <span id="page-71-0"></span>APÉNDICE

## **Avisos Reglamentarios**

### **Aviso de la Comisión Federal de Comunicaciones (FCC)**

Este equipo se ha probado y cumple con los límites establecidos para los dispositivos digitales de Clase B, de acuerdo con la Parte 15 de la Normativa de la FCC. Estos límites están destinados a proporcionar una protección razonable contra las interferencias dañinas en una instalación residencial. Este equipo genera, utiliza y puede emitir energía de radiofrecuencia y, si no se instala y utiliza de acuerdo con las instrucciones, puede ocasionar interferencias nocivas con las comunicaciones por radio. Sin embargo, no hay garantías de que no se producirán interferencias en una instalación específica. Si el equipo ocasiona una interferencia perjudicial con la recepción de radio o televisión, lo que se puede determinar apagándolo y volviéndolo a encender, se aconseja tratar de corregir la interferencia mediante alguno de los métodos siguientes:

- Vuelva a orientar o cambie la ubicación de la antena receptora
- Aumente la distancia de separación entre el equipo y el receptor
- Conecte el equipo a una toma en un circuito diferente al que está conectado el receptor
- Consulte al distribuidor o a un técnico de radio o televisión para obtener sugerencias adicionales

### **Modificaciones**

La normativa de la FCC exige que se notifique al usuario que cualquier cambio o modificación realizada en este dispositivo que no haya sido expresamente aprobado por Compaq Computer Corporation podría anular el derecho del usuario a utilizar el equipo.

### **Cables**

Las conexiones a este dispositivo deben realizarse con cables blindados que tengan cubiertas de conector RFI/EMI metálicas, a fin de respetar el cumplimiento de la normativa de la FCC.

### **Declaración de Conformidad para los productos marcados con el logotipo de la FCC (únicamente para Estados Unidos)**

Este dispositivo cumple con la Parte 15 de la Normativa de la FCC. Su funcionamiento está sujeto a las siguientes condiciones: (1) este dispositivo no puede causar interferencias perjudiciales y (2) este dispositivo debe aceptar cualquier interferencia recibida, incluida la que pueda ocasionar un funcionamiento no deseado.

Si tiene alguna duda respecto a su producto, póngase en contacto con:

Compaq Computer Corporation P. O. Box 692000, Mail Stop 530113 Houston, Texas 77269-2000

O bien, llame al número

1-800-652-6672 (1-800-OK COMPAQ)
Para consultas relacionadas con esta declaración sobre FCC, póngase en contacto con:

Compaq Computer Corporation P. O. Box 692000, Mail Stop 510101 Houston, Texas 77269-2000

O bien, llame al número (281) 514-3333

Para identificar este producto, consulte el número de Referencia, Serie o Modelo del producto.

### **Aviso canadiense**

Este aparato digital de Clase B cumple todos los requisitos de la Normativa Canadiense sobre Equipos que Causan Interferencias.

### **Avis Canadien**

Cet appareil numérique de la classe B respecte toutes les exigences du Règlement sur le matériel brouilleur du Canada.

### **Aviso de la Unión Europea**

Los productos que presentan la marca CE cumplen con la Directiva EMC (89/336/EEC) y con la Directiva de Baja Tensión (72/23/EEC) publicadas por la Comisión de la Comunidad Europea. El cumplimiento de estas instrucciones supone la conformidad con las siguientes normas europeas (entre paréntesis están los estándares internacionales equivalentes):

- EN55022 (CISPR 22): Interferencia Electromagnética
- EN50082-1 (IEC801-2, IEC801-3, IEC801-4): Inmunidad Electromagnética
- EN60950 (IEC950): Seguridad del Producto
- EN60555-2 (IEC555-2): Armonización de la Línea de Alimentación

# **Cumplimiento de las Normas EPA Energy Star**

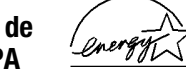

Los monitores marcados con el Logotipo de ENERGY STAR cumplen los requisitos del programa ENERGY STAR de EPA. Como Socio de ENERGY STAR, Compaq Computer Corporation ha determinado que este producto cumple las directrices ENERGY STAR en cuanto a eficiencia de la energía. Los detalles específicos acerca de las funciones de Ahorro de Energía se pueden encontrar en la sección sobre ahorro de energía o administración de energía de este manual de la computadora.

## **Aviso Japonés**

この装置は、情報処理装置等電波障害自主規制協議会 (VCCI) の基準 に基づくクラスB情報技術装置です。この装置は、家庭環境で使用すること を目的としていますが、この装置がラジオやテレビジョン受信機に近接して 使用されると、受信障害を引き起こすことがあります。 取扱説明書に従って正しい取り扱いをして下さい。

### **Aviso Alemán sobre Ergonomía**

Cuando se probaron las Computadoras de Compaq con Monitores de Compaq, se consideró que cumplen los requisitos de ZH 1/618 (Regulaciones de Seguridad Alemanas para Lugares de Trabajo con Pantallas en el Sector de Oficinas) en el Modo de Texto (720 x 400) usando MS-DOS Versión 3.31 (o superior) y BASICA tal como fue publicado por Compaq Computer Corporation.

Free Manuals Download Website [http://myh66.com](http://myh66.com/) [http://usermanuals.us](http://usermanuals.us/) [http://www.somanuals.com](http://www.somanuals.com/) [http://www.4manuals.cc](http://www.4manuals.cc/) [http://www.manual-lib.com](http://www.manual-lib.com/) [http://www.404manual.com](http://www.404manual.com/) [http://www.luxmanual.com](http://www.luxmanual.com/) [http://aubethermostatmanual.com](http://aubethermostatmanual.com/) Golf course search by state [http://golfingnear.com](http://www.golfingnear.com/)

Email search by domain

[http://emailbydomain.com](http://emailbydomain.com/) Auto manuals search

[http://auto.somanuals.com](http://auto.somanuals.com/) TV manuals search

[http://tv.somanuals.com](http://tv.somanuals.com/)